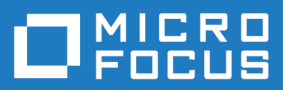

# Micro Focus COBOL Server 9.0

Release Notes

**Micro Focus The Lawn 22-30 Old Bath Road Newbury, Berkshire RG14 1QN UK http://www.microfocus.com**

**© Copyright 2023 Micro Focus or one of its affiliates.**

**MICRO FOCUS, the Micro Focus logo and Visual COBOL are trademarks or registered trademarks of Micro Focus or one of its affiliates.**

**All other marks are the property of their respective owners.**

**2024-01-10**

## **Contents**

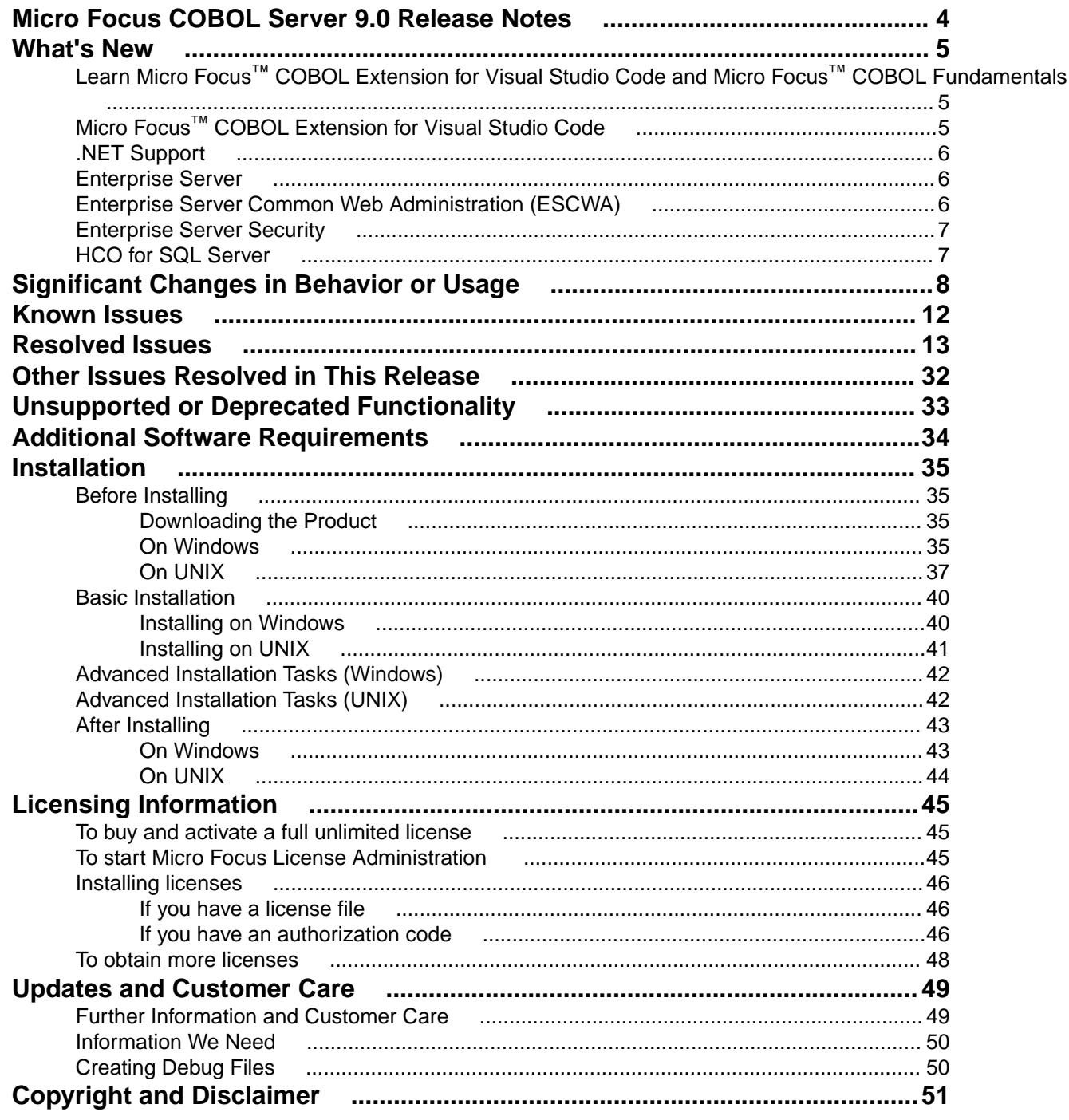

# <span id="page-3-0"></span>**Micro Focus COBOL Server 9.0 Release Notes**

These release notes contain information that might not appear in the Help. Read them in their entirety before you install the product.

#### **Note:**

- This document contains a number of links to external Web sites. Micro Focus cannot be responsible for the contents of the Web site or for the contents of any site to which it might link. Web sites by their nature can change very rapidly and although we try to keep our links up-to-date, we cannot guarantee that they will always work as expected.
- Check the *Product Documentation* section of the *[Micro Focus Customer Support Documentation](https://www.microfocus.com/en-us/support/documentation/) [Web site](https://www.microfocus.com/en-us/support/documentation/)* for any documentation updates.

COBOL Server provides the execution environment for applications created with any IDE variant of Visual COBOL.

It is available in two variants: a standard product where both 32-bit and 64-bit sources can be executed, and a 64-bit-only product that is designed for pure 64-bit environments (that is, it has no 32-bit dependencies).

#### **Updating from earlier versions of COBOL Server**

**Note:** This applies to Windows platforms only.

As a result of an internal change of your product, you must at least relink any executable programs compiled with a product version earlier than 4.0, to make them compatible with the latest run-time system. However, a full recompilation of your source code is the recommended action, to allow your executables to benefit from the product's latest programming and performance enhancements.

Relinking an executable without recompiling means using the original object code with the cbllink utility, using the current version of Visual COBOL. Original object code is typically the binary file output (usually containing the .obj extension) produced during the original compilation process. An application can contain one or more binary files.

# <span id="page-4-0"></span>**What's New**

Enhancements are available in the following areas:

- *Learn Micro Focus™ Learn COBOL extension and Micro Focus™ COBOL Fundamentals Course*
- *Micro Focus COBOL Extension for Visual Studio Code*
- *[.NET Support](#page-5-0)*
- *[Enterprise Server](#page-5-0)*
- *[Enterprise Server Common Web Administration \(ESCWA\)](#page-5-0)*
- *[Enterprise Server Security](#page-6-0)*

## **Learn Micro Focus™ COBOL Extension for Visual Studio Code and Micro Focus™ COBOL Fundamentals Course**

#### *Back to Top*

Micro Focus has released a new video-based training course in COBOL, Micro Focus™ COBOL Fundamentals Course. The course teaches the fundamentals of the COBOL language, introduces the Micro Focus™ COBOL syntax, and usage of Micro Focus COBOL tools.

The course is ideal for developers familiar with C, Java, or .NET who want to learn COBOL. It doesn't matter what language you know, as long as you have experience of standard programming concepts, this course is for you.

A new Learn Micro Focus™ COBOL Extension for Visual Studio Code is available. The extension comes with the training materials for the COBOL training course. For information about the COBOL course, and the Learn Micro Focus™ COBOL Extension for Visual Studio Code, visit *[www.cobol.com](https://www.cobol.com)*.

**Note:** This extension is not included with the Visual COBOL installer.

## **Micro Focus™ COBOL Extension for Visual Studio Code**

#### *Back to Top*

The following features are now available in the Micro Focus™ COBOL Extension for Visual Studio Code when you use it with Visual COBOL 9.0:

- JVM COBOL debugging
- COBOL notebooks where you can have text and executable blocks of COBOL code in the same file.
- Colorization for COBOL directives files, cobol.dir.
- A new button, **B**, Debug COBOL Program or Run COBOL Program in the top right corner of the editor, present for the current COBOL program.
- Configuration setting for custom tab stops.
- A Micro Focus COBOL terminal in the TERMINAL pane.
- You can now specify the COBOL main file context for copybooks if a copybooks is referenced in more than one program.

**Note:** This extension is not included with the Visual COBOL installer.

## <span id="page-5-0"></span>**.NET Support**

#### *[Back to Top](#page-4-0)*

This release provides the following enhancements to *.NET* support:

- This release installs several NuGet packages each of which contains the assemblies for a specific Micro Focus functionality. New .NET projects, as well as existing projects you edit or build in 9.0 are linked to a core package, MicroFocus.COBOL.Runtime.Core, that includes the basic functionality for the projects. You need to add any additional packages (such as a specific file handler, COBOL Accept/Display etc.) manually to the projects. The new packages enable better granularity of distributions, and provide more flexibility and control over what is packaged with the application.
- New SDK version the Micro Focus SDK version has changed to version 2.1. See *Upgrading existing .NET COBOL project files* in your product Help for details on how to upgrade your existing projects.

### **Enterprise Server**

#### *[Back to Top](#page-4-0)*

This release provides the following enhancements:

- A new casverify command-line utility is available. This utility enables you to verify the configuration of a specified enterprise server region without attempting to start it, and also enables you to create immediate diagnostics information in JSON or human-readable output. Verification stages are modular, enabling you to specify which validation checks to run.
- You can now list job steps to enable users to perform advanced restarts. Job steps can be output to JSON by specifying casout /%jnumber or output to a table by specifying casout /%tnumber. See *casout* for more information.
- Installation improvements on UNIX when upgrading from releases 6.0, 7.0, or 8.0 on UNIX, Visual COBOL now preserves more configuration details. During the installation of the product, a set of configuration files are moved to a config location before the upgrade occurs. These are linked back to the product install location on completion. When you reinstall the full product, install a patch update, or install an upgrade to the same location, the previous configurations settings are maintained.

Previously, the upgrade process required manual intervention to redeploy existing configuration settings. This now occurs automatically.

## **Enterprise Server Common Web Administration (ESCWA)**

#### *[Back to Top](#page-4-0)*

Enhancements are available in the following areas:

- Accessibility improvements provide improved compliance with 508 and WCAG 2.1 standards.
- API, version 2 extensions includes updated versions of some of the existing API version 1 endpoints, and has been extended to contain more endpoints.
- Merged Archived Spool you can now configure an enterprise server region to view a merged archived spool in the UI. You can view multiple archived spools from a single region, and view old spool information for multiple jobs that have ran under a previous name
- Page search facility you can now search for a page that contains a specified search string. This enhancement is part of the WCAG 2.1 requirements for accessibility.
- PAC clients the ESCWA UI lists all TN3270 clients connected to a PAC. This enables you to administer and monitor clients across the entire PAC from a single PAC region.

<span id="page-6-0"></span>• TLS-enabled Redis connections. ESCWA now supports administering and monitoring PACs with a TLS Redis SOR.

## **Enterprise Server Security**

#### *[Back to Top](#page-4-0)*

This release provides the following new features and enhancements:

• Demo CA - the component has been completely redesigned and is now included as part of Visual COBOL. Demo CA supports multiple installations, uses up-to-date cryptographic support, and generates modern version 3 certificates with SANS, PKIDs, AKIDs, etc. signed by an intermediate CA. Demo CA is now easier to use and has improved interoperability with third-party SSL/TLS systems.

**Note:** Micro Focus strongly recommends that Demo CA is only used for SSL/TLS development and testing and is not intended for use in a production environment.

- esfupdate support for the Vault Facility the esfupdate utility now supports the use of the Vault Facility for credentials it needs to connect to MFDS.
- OpenSSL 3.0 OpenSSL has been updated to use the current Long Term Supported OpenSSL cryptographic library.
- VSAM External Security Manager (EAP) the VSAM ESM Module is a new option for Enterprise Server security which is simpler and more convenient than using LDAP-based security. The VSAM ESM Module provides a security manager for Enterprise Server which keeps security data in COBOL data (VSAM) files. It provides many of the features of the MLDAP ESM Module but does not require an LDAP server or other third-party solution. Security data can be imported from a YAML file, facilitating the securing of Enterprise Server and the modification of its security data.

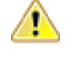

**Attention:** This feature is in Early Adopter Program (EAP) release status. We intend to provide the finalized feature in a future release. Please contact Micro Focus Customer Care if you require further clarification.

## **HCO for SQL Server**

#### *[Back to Top](#page-4-0)*

This release includes support for the following:

• The Define Lists tool in the HCOSS UI has been enhanced to enable you to select a dependency mode to use when creating a transfer list. The available modes are:

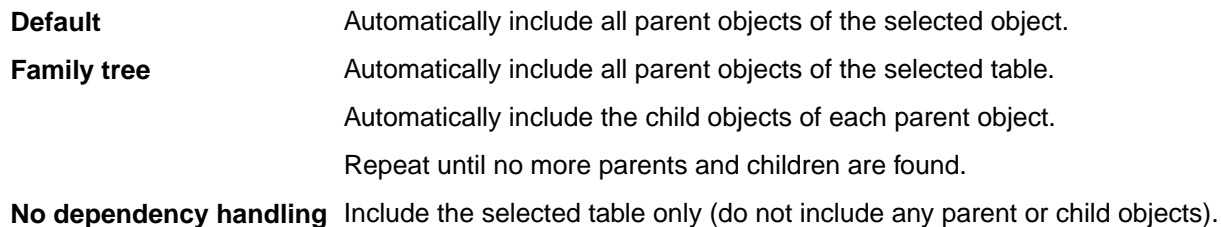

• The Transfer Data Tool now includes the start and end date and time for each table transfer.

# <span id="page-7-0"></span>**Significant Changes in Behavior or Usage**

This section describes significant changes in behavior or usage. These changes could potentially affect the behavior of existing applications or impact the way the tools are used.

The numbers that follow each issue are the Support Incident Numbers followed by the Defect number (in parentheses).

- *Data Tools*
- *Enterprise Server*
- *[File Handling](#page-9-0)*
- *[Micro Focus Directory Server](#page-9-0)*
- *[Runtime System](#page-10-0)*
- *[Setup Issues \(Windows\)](#page-10-0)*

#### **Data Tools**

#### *Back to the list*

• A new print function available from the **File** group and the **File** menu enables you to print the records shown in the editor.

00367084 (12432)

• An enhancement to the **Compare Files** function has been added, so that when a comparison is made, the **File Information** option shows a statistics overview of the comparison being displayed.

02200177 (222157)

• In the Data File Editor, the **Compare Files** function has been enhanced to allow you to select start and end columns in which to compare, so only a subset of a record is compared, rather than the entire record.

02306654 (222159)

• A **Quick final page access** option has been added to the **Preferences** dialog box of the Data File Editor. When selected, large variable sequential files (files > 10,000 records) immediately jump to the last page of the file when it is opened.

02330923 02365033 02399254 (294002)

#### **Enterprise Server**

#### *Back to the list*

• A new option to uninstall a PAC installed on an enterprise server region before deleting the region has been added to ensure that all PAC components are properly removed.

#### 01907370 (124107)

• ESCWA now validates the TLS properties to help prevent errors on entry.

**Note:** If ESCWA has an invalid TLS configuration, it reverts to starting without TLS enabled.

01983736 (203178)

• In ESCWA, a **Stop** for IMS MPRs, JES Initiators, and JES Printers now operates correctly.

02311796 (286178)

• An issue with not being able to update or navigate the ESCWA UO though the job output in the spool while it is still running has been resolved.

02322494 (286142)

• In ESCWA, the default dashboard can now be modified for all users of a server.

02458710 (392040)

• In ESCWA, the FCT Fix Up button has been added to the Active FCT page. See *Active FCT* in your product Help for more information.

(374021)

• The **Job View** page in ESCWA now includes a list of job steps that have run during the current enterprise server region up time.

(347033)

• A new configuration property has been added to ESCWA to enable the default language the UI displays to be overridden from the user's browser locale.

02227239 02307446 (260128)

• ESCWA now supports TLS enabled Redis repositories.

(306097)

• In ESCWA, the **Process ID** column has been added to the table on the **Dynamic Debug** page. See *Dynamic Debug* in your product Help for more information.

(350029)

• In ESCWA, a new PAC **Client List** page has been added. This page displays a list of PAC members and associated information. See *PAC Client List* in your product Help for more information.

#### (384037)

• An alternate index has been added to the non-recoverable temporary storage file TXTSNR. This is to enable queues to be returned in alphabetical order when browsing with INQUIRE. When warm starting non-recoverable TS, if TXTSNR has only a single key then the file will automatically be upgraded to include the alternate index. If there is a problem during the upgrade process then message CASI1405S will be written to the console indicating the failure and that the enterprise server region will fail to start. In this case, the file will either need to be repaired or temporary storage will need to be cold started.

**Note:** Once TXTSNR has been upgraded it can no longer be used on an older version of the product that does not contain this fix.

#### 02441509 (389045)

• Corrected the spelling for the **db\_server\_name** Configuration Manager property. You will need to update existing 8.0 enterprise server region configurations by either applying any change on the ESCWA **General >Advanced** page, or by updating the **mfConfigManagerData** MFDS property through the ESCWA API. If this is not performed, the warning message CASCF0071W Configuration Manager - The requested property (db\_sever\_name) was not found will be displayed in the Console log during region initialization. This will not cause any issues if the **Region Database Server Name** property was not previously used, or if it was set though the ES\_DB\_SERVER environment variable. Otherwise, you will need to reset this property using the above methods as the previous configuration for **Region Database Server Name** will not be honored, which might result in the region failing initialization.

(350050)

• In the context of a multi-hop Distributed Program Linking (DPL), if the last stage used the default mirror transaction, its back-end could be left hanging if a SYNCPOINT was invoked by the upstream partner. This has been fixed.

#### 02432614 02434318 (377071)

• You can now list job steps to enable users to perform advanced restarts. Job steps can be outputted to JSON by casout / $\frac{2}{3}$  jnumber. Job steps can be output to a table by casout / $\frac{2}{3}$ tnumber. See *casout* in your product Help for more information.

(401023)

The Redis server supplied with the product is now version 6.2.6. In ESCWA, you must now specify the **Certificate Authority Filepath**, **Certificate Filepath**, and **Private Key Filepath** properties on the

<span id="page-9-0"></span>**Advanced Region Properties** page for all enterprise server regions that are members of a PAC that has a TLS-enabled Redis Scale-Out Repository (SOR). See *Scale-Out Repositories* in your product Help for more information.

00373756 (12618)

• During XA recovery, if a resource manager reports an in doubt transaction which has no log entry, a CASXO0040W message will now be displayed in the console.

(425081)

• If a SOR cannot be connected during enterprise server region start up, then the region no longer starts. Previously, this only applied to the PSOR, but now applies to other SORs which were only used for TS and TD queues. This change was made because the previous behavior could lead to queues being written to different locations (SORs or disk) across the PAC. If a PSOR cannot be connected during a process start up when the region is already running, then the process will be blocked until the connection can be established. Retries will be attempted at increasingly longer intervals. If a (non-PSOR) SOR cannot be connected to at process start up when the enterprise server region is already running, then the process will continue to start up. At queue access time, for a queue that must go to that SOR, the connection will be retried. If this is unsuccessful then the command will receive an IOERR.

#### 02399193 (356005)

• ESMAC is disabled by default. ESMAC can be enabled from the **Advanced Region Properties** page in ESCWA.

(397027)

#### **File Handling**

*[Back to the list](#page-7-0)*

• The SQL Server ENQ/DEQ implementation has been modified to eliminate any possibility of ENQ request failures occurring due to an intermittent Service Broker problem. The new implementation introduces a new ENQ stored procedure, and modification of the existing DEQ one to allow it to work with both the Service Broker and non-Service Broker implementations.

(285197)

• The OPEN EXTEND operation now follows the behavior expected from the OPEN statement as documented.

02454638 (386087)

#### **Micro Focus Directory Server**

#### *[Back to the list](#page-7-0)*

• The External Security Manager (ESM) checks did not occur when an enterprise server region started or stopped. This has been fixed.

02402188 (355001)

• To query Enterprise Server security configuration information (details of configured external Security Managers and so forth) from the Micro Focus Directory Server when access is restricted, the authorized Enterprise Server user must have at least **Read** permission for the **Enterprise Server Administration** resource class **User Administration** entity.

(285199)

• Micro Focus Directory Server now restricts access to enterprise server regions that a signed-on user is not authorized to view.

02305916 (285169)

• Four new MFDS-only audit event codes (2 300, 2 301, 2 302, and 2 303) have been added. See *Audit Event Codes* in your product Help for more information.

<span id="page-10-0"></span>02412285 (365149)

#### **Run-Time System**

#### *[Back to the list](#page-7-0)*

• By default, CTF information no longer appears in AUX Trace of an enterprise server region. To enable it, you now need to set mftrace.emitter.es#level in the MFTRACE\_CONFIG.

(328008)

• Previously, .NET COBOL applications that use OpenESQL/ODBC could fail to run with a license error when deployed to a COBOL Server. This has now been fixed.

02490119 (406153)

• If an error occurs during thread clean-up, the runtime will now attempt thread clean-up again. If it fails for a second time the runtime will call  $\text{exit}(x)$  to terminate the process immediately.

02286519 (258130)

• On UNIX platforms, when linking using the cob command in place of ldpli, you must include all of the specified ldpli -l options on the cob command line.

(410018)

• Attempting to call COBOL functionality after calling the  $\text{cobtidy}()$  API, to de-initialise the COBOL RTS, will now result in a COBRT090 error message. Previously it was documented that the results were undefined and it could cause subsequent problems, and/or errors, especially in a threaded environment. The aim of this change is to give a more meaningful error message, earlier, to help diagnose such issues.

(301136)

• The limit for the MAXGENERATION emitter property (for both BINFILE and TEXTFILE) has been increased from 10 to 100. The file size limit for each of these generations, as set by the MAXFILESIZE property, is 1000000KB.

02405466 (359001)

#### **Setup Issues (Windows)**

#### *[Back to the list](#page-7-0)*

• Micro Focus Host Access for the Cloud emulator replaces the Micro Focus Rumba+ Desktop emulator previously supplied with the installer for Enterprise Developer for Eclipse or Visual Studio. Customers that have Rumba+ Desktop entitlement can continue to use it within Rumba+ Desktop.

(335003)

• In Windows 11 it is now possible to open COBOL 32-bit and 64-bit command prompts from the Terminal application.

(421016)

• On Windows, you must uninstall earlier versions of this product before installing 9.0.

(380028)

• 32-bit Windows is no longer supported.

(382034)

# <span id="page-11-0"></span>**Known Issues**

Refer to the *Known Issues and Restrictions* topic in the *Product Information* section of your product Help.

- An issue with the Call method in the COBOL RunUnit class prevents it from being used when you target the .NET Framework. A fix is going to be available with Patch Update 1 of this release. This issue does not affect .NET 6.
- The Server Core form of Windows Server 2019 is not supported.
- On the Solaris platform, Enterprise Server Common Web Administration (ESCWA) cannot enable the External Security Facility (ESF). This results in ESCWA failing to enable user authentication and authorization. However, you can still enable authentication and authorization for the Micro Focus Directory Server (MFDS) and corresponding enterprise server regions.

# <span id="page-12-0"></span>**Resolved Issues**

The numbers that follow each issue are the Support Incident Numbers followed by the Defect number (in parentheses).

- *COBOL Language Server*
- *Codeset Support*
- *Common Communications Interface*
- *[Data Tools](#page-13-0)*
- *[Documentation](#page-14-0)*
- *[Enterprise Server](#page-15-0)*
- *[File Handling](#page-24-0)*
- *[Micro Focus Common Client](#page-26-0)*
- *[Micro Focus Cryptographic Library](#page-26-0)*
- *[Micro Focus Directory Server](#page-26-0)*
- *[Micro Focus License Administration](#page-27-0)*
- *[Run-time System](#page-28-0)*
- *[Setup Issues \(UNIX\)](#page-29-0)*
- *[SQL: COBSQL](#page-29-0)*
- *[SQL: DB2 ECM](#page-29-0)*
- *[SQL: OpenESQL](#page-29-0)*
- *[XML Support](#page-30-0)*

#### **COBOL Language Server**

#### *Back to the list*

• Some performance issues when requesting workspace symbols in large workspaces have been resolved. The operation is now limited to files that are open or parsed.

02384141 (338011)

#### **Code Analysis**

#### *Back to the list*

• MFDASMX no longer crashes when download process is initiated.

02411250 02427959 (363118)

#### **Codeset Support**

#### *Back to the list*

• The DISJOINING clause now works as expected when a DBCS hyphen is specified as part of the prefix or suffix.

(296145)

#### **Common Communications Interface**

#### *Back to the list*

• A handle leak on failed ISC connection attempts has been fixed.

02413198 (381021)

<span id="page-13-0"></span>• TLS connections failed when a trust anchor was not specified. This has been fixed.

02534509 (446004)

#### **Data Tools**

#### *[Back to the list](#page-12-0)*

• The Data Tools editor could display incorrect record numbers for variable sequential files following a Find operation. This has been fixed.

#### 02516058 (411005)

• In the Data Tools editor, there was an issue with viewing the last page of records in a sequential variable file when the **Quick final page** preference setting was enabled and the file was defined with a minimum record length of 0 or a large variable record size range combined with a large **Records per page** preference setting. This has been fixed.

#### 02487096 (397034)

• The performance of the **Search > Go To navigation** feature of the Data Tools editor has been improved for variable and line sequential files.

#### 02399254 02480008 (399043)

• Editing/deleting line sequential file records no longer hangs when using Date File Tools.

#### 02239120 (259127)

• When attempting to open data sets in the Data File Editor, file names containing a \$ sign are no longer incorrectly trimmed.

#### 02194216 (221086)

• Data File Tools no longer attempts to open unrecognized file formats. Instead, an error message appears explaining which format is invalid.

#### 02308449 (281015)

• You can now copy hex values of selected records from the unpacked rows at the bottom of the screen using the **Copy Hex** option available on the context menu the **Edit** menu. This option is visible only when the hex toggle is enabled.

#### 02396732 (352067)

• When copying a record to an external destination, the NULL Byte character is replaced by a character specified in the **Preferences** dialog box. The default replacement character is a period (.).

#### 02396678 (350053)

• The **Toggle Hex** function now shows hexadecimal values under each line in the editor, not only the selected one.

#### 02342260 (297080)

- Field values of the Data File Tools **File Information** dialog box can be selected and copied to clipboard. 02396730 (352047)
- Horizontal scrolling in files with variable-length records did not work as expected when a short record was selected. This is now fixed.

#### 02150974 (202028)

• It is now possible to start mfdatatools2 from the command line to open a catalogued file from an enterprise server region.

#### 00501248 (71267)

• In the Data File Editor, a preference has been added to specify the maximum number of requested data sets in the **Data Explorer** view. If a catalog contains more data sets than the maximum requested number, a More data sets in catalog stub appears at the end of the list.

#### 02396657 (350052)

<span id="page-14-0"></span>• You must configure a TS model to ensure that Data File Editor correctly honors file locking across all enterprise server regions in a PAC.

02529725 (413062)

Previously, the DFCONV utility would produce an error when converting  $sq1$ :// database files. This has been fixed.

02497741 (403103)

#### **Documentation**

#### *[Back to the list](#page-12-0)*

• Enterprise Server security configuration options have been updated. See *Security Configuration Custom Configuration Information* in your product Help for more information.

(411024)

• Information on configuring an OpenLDAP server has been updated. See *Configuring the OpenLDAP server* in your product Help for more information.

02387889 SF:02437494 02437494 (356021)

• The CASESM Security Manager was part of the legacy security model used in the Net Express and Server Express 5.0 and earlier products. As part of this, the legacy ESMAC user interface pages had Security Keys as configurable options. In ESCWA, these can only be accessed by the Client Web API and are not available in the ESCWA user interface pages that are equivalent to the corresponding ESMAC pages.

02276034 (259095)

- The OSESM tracing option has been added to the configuration information in the product Help. 02145921 (202197)
- Setting ES\_PRODUCTION=Y will prevent debugging on Enterprise Server regions.

02208272 (346026)

- The documentation sample in the *Using CobolBean for Instance Data Java* topic has been corrected. (409036)
- UNIX documentation has been updated to correct the case of the mfcatxml command.

02386876 (335024)

• The product documentation has been updated with the current name and contact information for Micro Focus Customer Care. Any instance of the older terms for customer support remain in the documentation because it is present within the product itself.

(377012)

• The SQL Server RM Switch Module topic has been updated to remove the [directives] option for build mssql. The option is not valid and ignored by the system.

3172383 (13152)

• The documentation has been corrected to describe the duplicate cursor effect.

3172533 (11320)

• The product documentation now correctly states PF\_RO\_CURSOR=8 as default when using BEHAVIOR=MAINFRAME with SQLServer.

00372417 (12688)

• The *To convert Net Express projects to Eclipse projects* cheat sheet is no longer available on UNIX-only products.

(238031)

• The documentation has been updated to show that only under an MF dialect can you omit the Working-Storage Section heading.

3245726 (28060)

<span id="page-15-0"></span>• The documentation has been updated to clarify that the paper size is calculated in one-hundreths of an inch for .NET COBOL programs using the PC\_PRINTER\_DEFAULT\_PROPERTIES library routine.

(386105)

• The documentation has been updated to clarify support for the following: the CBL GET ERROR INFO and CBL\_CREATE\_STACKDUMP library routines, the stackdump\_on\_error tunable, and the cobgeterrorinfo function.

(385041)

• The cob command examples in the documentation have been updated.

(403044)

• New documentation has been added that gives more detail on how to use the CBL CTF \* library routines. See *Using the CTF Library Routines* in the product documentation for more information.

(264040)

• The Micro Focus Unit Testing Framework documentation has been updated to explicitly state that the MFUPP preprocessor is intended for use only within the confines of the testing framework.

02259026 (258085)

• Some of the screen shots in the MFDBFH documentation have been updated to show MFDBFHspecific URLs in ESCWA.

(301083)

#### **Enterprise Server**

#### *[Back to the list](#page-12-0)*

• Now users who have overlapping long names like USER1234 and USER12345 will not have overlapping permissions when they have distinct mapped short names.

02529441 (440070)

• In Enterprise Server External Security Facility (ESF), requests to generate a passtoken (including for RACF-style passtickets used by DCAS) could sometimes be rejected as unauthorized attempts to create surrogate passtokens even though the passtoken request was not for a surrogate. This was due to a case mismatch between the request and ACEE. This has been fixed.

#### 02433532 02442474 (399097)

• The ESF could corrupt the credentials used to connect to an LDAP server when auditing was enabled, causing a critical security failure and preventing enterprise server regions from starting. This has been fixed.

02518028 (415116)

MLDAP ESM now supports the use of the mfsecret: syntax for retrieving the security manager credentials (authorized ID and password) from the vault. Those fields in the Security Manager definition in ESCWA can be specified using the forms:

mfsecret:configuration-name:secret-path

or:

mfsecret:secret-path

02548082 02554256 (440042)

• Mfsecrets crashed when running as multithreaded. This has been fixed.

(381004)

• A problem that prevented the AES provider on big-endian platforms from correctly reading vault secrets has been fixed.

(430032)

• An incorrect signal 11 was generated from mfsecrets when getting the username for audit. This has been fixed.

(382026)

• For Enterprise Server LDAP-based security, two new options, **[Operation] group membership uses short name** and **[Operation] search users by short name**, permit applying user and group data to users known to that Security Manager only by their short name (the Enterprise Server user ID). See *MLDAP ESM Module Custom Configuration Information* in your product Help for more information.

02344601 (301036)

• In ESCWA on the **Catalog** page, you can now use the **Line Wrap** switch to toggle line wrapping for long lines.

02289615 (258187)

• The ESCWA SEPs page displays Transient and Debug SEPs.

(327011)

- In ESCWA, accessing the Catalog file data has been improved by modifying the page layout. 02154749 (202107)
- In ESCWA, focus would not be put into modal dialogs when opened. This has been fixed.

01995433 (156067)

• ESCWA now displays more clearly when operating in Windows high contrast mode.

01995438 (161036)

• In ESCWA, the maximum height of list menus have been limited so that they do not overflow the screen from their position, with a scroll bar to access all items.

02499988 (403117)

• In ESCWA, the **SEP List** page did not correctly sort the list by ascending or descending order. This has been fixed.

02382568 (352007)

• ESCWA was not able to bind to a hostname containing the w character. This has been fixed.

(296023)

• The ESM password is no longer disclosed in the /esf endpoint request.

02554256 (450046)

• Reduced the number of password save prompts encountered when navigating ESCWA using the Firefox Web browser.

02324422 (306001)

• In ESCWA, the FCT Backward and Forward Recovery will no longer be disabled when **Use Catalog** is selected.

02416596 (364107)

• When ESCWA was configured for TLS, it failed to stop when using escwa --shutdown from the command line. This has been fixed.

02405704 02004795 (365071)

• Added missing annotation for ESCWA trace point.

02538486 (415187)

• ESCWA had duplicate CTF trace IDs. This have been fixed.

02524827 (409072)

• In ESCWA, the additional column File Size has been added to the catalog list view.

(403123)

• ESCWA might fail to disconnect from a Redis instance and reconnect to another. If this occurs you can manually trigger a reconnect action by clicking the **Reconnect** button on the **Scale-Out Repository Information** page.

(363105)

• If ESCWA auditing is enabled from the **Configuration** page, or when ESCWA ESF auditing is enabled from the **Security > ESCWA Configuration** page, then an auditing event is emitted, 2 19 (auditing stopped), or 2 20 (auditing started). See *Audit Event Codes* in your product Help for more information.

02412285 (365156)

• In ESCWA, you can now rename catalog data sets from the **Catalog** page. See *Adding and Editing the Catalog Entry* in your product Help for more information.

02501074 (403136)

• In ESCWA, the "**Historical Statistics Detail for Transaction**" and "**Historical Statistics**" pages now display time in milliseconds and the accuracy for latency and response information has been improved.

02504559 (405096)

• A new CGI threshold type has been implemented in Enterprise Server. This enables you to set up threshold values for ESCWA and ESMAC requests by applying the global =CGI to all ESCWA and ESMAC requests, or by specifying the corresponding casrdo or casrdj module that you want to control.

(377073)

• MFDS no longer supports XA reconnect attempts.

(427068)

• In ESCWA, the **PCT Security** flag is now displayed on the **Active PCT** page. See *Active PCT* in your product Help for more information.

(335002)

• Resolved an issue with a mutex deadlock created when MFDBFH attempted to emit a message during a cascd shutdown.

02468209 (406002)

• A problem that caused Web Service client calls to fail after an upgrade has been fixed.

02320601 (307054)

• An intermittent Access Violation in mfredis.dll sometimes occurred when a batch job abended. This has been fixed.

02328218 (296144)

• ECI transactions were not being committed at the end of task. This has been fixed.

02497005 (403085)

• An issue that resulted from pressing the **Clear** key following a EXEC CICS SEND PAGE command has been fixed.

02423737 (375058)

• The recovery of processes by casmgr now occurs in the same order in which they were terminated. 02449487 (389051)

• A bitism issue with the triggers provided with the product has been fixed.

02554978 (449002)

• An issue with updating a transaction ID in ESMAC has been fixed.

(264059)

• A WEB RECEIVE SESSTOKEN sometimes threw an RTS 114 error in cascwi. This has been fixed. (409046)

- Dynamically enabling HSF sometimes resulted in shared memory corruption. This has been fixed. (411104)
- In a PAC, closing an FCT that referenced a catalogued file sometimes resulted in a truncated filename after 44 characters. This has been fixed.

02421476 (364152)

• The casfile, casout, casstop, cassub, castran, and casutl commands now find the enterprise server region successfully when mfds is started with the -b option.

02307940 02202467 (286003)

• An error message was unnecessarily exposing input credentials. This has been fixed.

02409369 (363126)

• When using  $\cos(1)$ , the /y option could fail depending on the order of options used. This has been fixed.

02371843 (313041)

• An internal transaction (ITR) was not sent to a SEP that had an EZASOKET listener started. This sometimes resulted in a close file request failing to be processed by the SEP running the EZASOKET listener. This has been fixed.

02394276 (350047)

• When an XA issue occurred, the reason code was not always returned. This has been fixed.

02532560 (425053)

• An intermittent crash in casmor has been fixed.

02431740 (377040)

• When performing a NEWCOPY on a data table in a PAC, not all enterprise server regions in the PAC reloaded the new member. This has been fixed.

02406797 (364015)

• Thresholds are now started before the XA start for a transaction has been issued, enabling the process to be killed if the transaction is stuck in the Resource Manager.

02365811 (306124)

• When using the CICS command castran with the -b option, the message was not sent to the console.log file. This has been fixed.

02389970 (348041)

• When multiple requests were made from the same browser, a new TCTS was allocated, resulting in an SOS situation. This has been fixed.

02419170 02404921 (364124)

• When using TRANCLASS and refreshing ESMAC, the data sent to a started transaction could be lost, resulting in ENDDATA returned on the retrieve. This has been fixed.

02526457 (451029)

• The sample exit program DFHUSYNC has been modified to not return cics-syncpoint-normal-88 by default as this could overwrite the correct return-code set on a previous call to an RM.

02492604 (409026)

• The RAS process is now correctly identified on a dump.

(385051)

• Fixed a memory corruption that occurred when logging in-doubt XA transactions in the PAC.

02304565 02319810 (284038)

• Replaced ESF Admin API LISTRESOURCE with ESF Auth for querying MQ Security Resources. 02154003 (202145)

• Updated XID generation to support UTF-8 code pages with PostgreSQL.

02296723 (273006)

• A shared memory corruption issue occurred when reinstalling a TCPIP Service or URIMAP. This has been fixed.

(204047)

• Improved error reporting when applying advanced configuration updates in a PAC environment.

(364113)

• The casesxml utility now provides a relevant error message when no work location is provided.

02531150 (413115)

• The casstop command output misleading error messages when immediate shutdown was used. This has been fixed.

02490512 (403132)

• The dynamic region configuration updates occasionally failed to apply. This has been fixed.

(245030)

• If an enterprise server region contained \$ES\_SERVER in its configuration, then it would not be handled by casesxml. This has been fixed.

02531150 (417037)

• To improve efficiency, when an enterprise server region is configured with multiple RMs and a task uses only one, no XA log is created for the transaction.

02537701 (430016)

• When calling APPC functions, you could pass an invalid value in the first parameter which would result in an error in the communications server layer. This has been fixed.

02428147 (372009)

• When using LU6.2 communications infrastructure between enterprise server regions, when a COMMIT was executed by the originator, the target would incorrectly attempt to send a commit request back to the region which sent the sync point request. This has been fixed.

02339327 (296039)

• When using LU6.2 communications infrastructure between enterprise server regions, the processing of SYNCONRETURN on a Distributed Program Link was preventing switching between remote systems (SYSIDs). This has been fixed.

02336501 (296104)

• When using LU6.2 communications infrastructure between enterprise server regions, an ABEND in the target region would result in the SEP which was processing the request hanging. This has been fixed.

02287147 (259103)

• A DPL request from Tuxedo over LU6.2 could result in an RTS 114 error being reported. This has been fixed.

02531060 (421001)

• HSF records for Java ECI transactions now display the transaction name instead of CASECIP.

02338437 02353043 02394280 (296126)

• The latency value in HSF records could be incorrect for transactions started via DPL. This has been fixed.

02504559 (407143)

• Some Redis connections from castmc, castrc, and cassi processes were not being disconnected and remained open. This has been fixed.

02198949 (222162)

• The casstart utility now accepts variable wait times for the /w parameter. See *casstart* in your product Help for more information.

(365010)

• HSF now reports that 100% of transactions meet performance criteria when no transactions are measured for that period.

(385065)

• Dynamic Debugging failed on secure enterprise server regions with certain security configurations. This has been fixed.

02408468 (363059)

• Enterprise Server Clustering is now deprecated. Micro Focus recommends that you adopt the Scale-Out Performance and Availability Cluster (PAC) solution for your clustering requirements. See *Scale-Out Performance and Availability Clusters* in your product Help for more information. In addition, the LOCKDB feature has been added to replace the functionality of the Enterprise Server Cluster Global Lock Manager (GLM). See *Enterprise Server LOCKDB* for more information.

(363157)

• An enterprise server region sometimes crashed after MFCS and the ADMIN SEPs were killed. This has been fixed.

02415369 (364089)

• A new CGI threshold type has been implemented in Enterprise Server. This enables you to set up threshold values for ESCWA and ESMAC requests by applying the global =CGI to all ESCWA and ESMAC requests, or by specifying the corresponding casrdo or casrdj module that you want to control.

02426463 (370004)

• You can use the new ES\_HARD\_KILL\_PROCESS environment variable to modify how Enterprise Server kills a process. See *General Enterprise Server Environment Variables* in your product Help for more information.

02365440 (355015)

• Added a new Retrieve action to the caspac utility to enable you to retrieve binaries loaded on an SOR. See *caspac* in your product Help for more information.

(284104)

• A new /z parameter has been added to the following commands-line utilities: casfile, casout, casstart, casstop, cassub, castran, and casutl. The parameter enables you to pass user credentials through an interactive prompt or a redirection from the console. See the respective command-line topics in your product Help for more information.

(303013)

• In Enterprise Server with LDAP-based security, the effect of the value 0 for the attribute microfocus-MFDS-User-MTO-Timeout was documented incorrectly. When this value is 0, the enterprise server region's default user timeout is used. See *Defining a User with LDIF* in your product Help for more information.

#### 02305957 (276010)

• The following environment variables can now be configured as properties on the ESCWA **Advanced Region Properties** page: ES\_SEP\_DORMANT\_TIME, CAS\_SRV\_CANCEL, and ES\_MAX\_CATALOG\_LINES.

(348002)

• The following environment variables can now be configured as properties on the ESCWA **Advanced Region Properties** page: ES\_DDBG\_PORT\_RANGE, ES\_ESMAC\_DISP\_MAX\_OVERRIDE, and ES\_SOR\_RETRIES.

(306023)

• The supported list of cipher suites has been updated to TLS v1.3.

02320601 (401139)

• An issue that prevented the user ID from being found and that then failed to report this back to the application has been fixed.

02459379 (395007)

• When running with futex support, enterprise server regions would no longer start due to a logic error. This has been fixed.

(308024)

• In TRANCLASS enterprise server regions, non-TRANCLASS Temporary Storage Queue (TSQ) processing can now be enabled by setting ES\_TRANCLASS\_EXCEPT\_TS=Y.

(387013)

• Support for TS queues of type Exclusive has been improved by correcting error conditions and now retaining queue recoverability after a DELETEQ.

(386014)

• A bug in the castsc process meant that it could trap in casstore when a terminal disconnects. This has been fixed.

(368001)

• In a PAC, access to an FCT could immediately reopen an FCT that had just been closed by another enterprise server region. This has been fixed.

#### 02421476 (375005)

• A WRITEQ TS using the REWRITE option against a non-existent queue was incorrectly returning ITEMERR instead of QIDERR when running with ES\_TRANCLASS\_EXCEPT\_TS=Y. This has been fixed.

02515519 (405171)

• An issue with the start initiator button not being correctly disabled when a user was not authorized for the casout resource (OPERCMDS) has been fixed.

02503261 (401173)

• A loop that occurred when trying to recover PIDs after MFDBFH lost the connection to the database has been fixed.

02373280 02362273 (322009)

- MQ security was being disabled when **Allow unknown resources** was enabled. This has been fixed. 02328521 (288019)
- When a process dies in a PAC,  $c$ asmgr in the recovery process tries to call MFDBFH to recover the process, close all files opened by that process, and release all the locks. If the connection to the database was lost, the call to MFDBFH would fail and the process only recovered if the connection was restored at region termination. Updates in this release now keep track of the process that could not be recovered and retries when the connection is restored. On region shutdown, all orphan ITRs that belonged to the current region are now removed. At start up, all orphan ITRs that were targeted to the region are removed.

#### 02345487 (303043)

• An incorrect HSF latency calculation when the transaction was using a TCPIPSERVICE has been fixed.

02439855 (387136)

• When using DEFINE LIBRARY, casrdtup was hanging. This has been fixed.

02422104 (372043)

• You can now specify thresholds for ESCWA and ESMAC requests using the new type CGI and by specifying the casrdxxx module name or a global threshold  $=CGI$ . This ends the request abnormally if the threshold is exceeded, and stops the admin SEPs from being blocked on long requests accessing ESCWA or ESMAC.

(372055)

- Invalid messages have been removed from the Catalog Display when details are enabled. 02501609 (405074)
- A local memory leak that occurred when logging XA transactions in a PAC has been fixed. 02319834 (285102)
- An issue with MQ security checks when security resource prefixes are used has been fixed. 02483959 (397010)
- Ambiguous MQ security rules failed to enable security checks. This has been fixed.

02375426 (314055)

• The subsystem security switch was not being set to OFF when the MQADMIN class was not defined. This has been fixed.

02483959 (399003)

• All authentication checks for Dynamic Debugging operations are now skipped if the casdebug entry is not available under the OPERCMDS security resource.

02367824 (314007)

• An issue with MQ security console messages not containing the actual resource being checked has been fixed.

02483959 (399002)

• Return code handling for create process requests on Windows platforms has been improved.

02290153 (307032)

• When using LU6.2 communications infrastructure between enterprise server regions, an ABEND raised by the target application would result in subsequent attempts to establish a conversation to fail. This has been fixed.

02339327 (297043)

• HSF reported latency for incoming remote DPL requests were not being reported correctly. This has been fixed.

02455011 (392023)

• Windows Performance Counters now work using a V2 provider DLL and will appear in Performance Monitor under 'Micro Focus Server System V2'.

(286029)

• Security checks are now supported for Dynamic Debugging operations. Checks are carried out against the casdebug entry under the OPERCMDS resource class.

02337725 (296095)

• When using  $c$ ases $x$ ml, if the enterprise server definition has been exported using the  $-c$  option then you must import using the -c parameter.

(351045)

• An issue with the TType page (Signoff attribute) affecting ESCWA and ESMAC has been fixed.

(402014)

• In ESCWA, the field did not display the correct time. This has been fixed.

02470813 (393069)

• The JSON ESMAC spool details module now reports the UUID of the PAC member which processed a batch job back to ESCWA.

(293036)

• The ESCWA API call /native/v1/regions/host/port/region/users/resource has been fixed.

02382647 (340024)

• When using the OpenLDAP client library on Linux, if the Timeout parameter is set in the [LDAP] configuration section, the MLDAP ESM Module will instruct OpenLDAP to set the TCP\_USER\_TIMEOUT socket option to correspond to the Timeout value. This improves OpenLDAP's ability to honor the timeout. However, the TCP\_USER\_TIMEOUT socket option only applies when sent data goes unacknowledged, or data cannot be sent because the server's receive window is closed.

#### 02446931 (387139)

• In some circumstances MFDS incorrectly granted permissions. This has been fixed.

(365086)

- An Enterprise Server Security Manager using the MLDAP ESM Module with caching enabled no longer incorrectly caches partial results when an LDAP search cannot return the full result set due to the server's size limit on responses. The module will always switch to an LDAP paged search when necessary, bypassing the cache. This corrects an issue where customers with a large number of resource rules might sometimes get incorrect security results (typically access denied when it should not be) after the first time that resource class was queried.
	- **Note:** If you cannot apply this fix, you can work around it by disabling caching for the Security Manager. ESF caching, which is set in the Security properties for the enterprise server region, can remain enabled.

#### 02475614 (397047)

• Enterprise Server security did not always assign supplemental groups to users in certain configurations with multiple **Security Managers**, **Federation** enabled, and **All Groups** enabled. This has been fixed.

02145921 (202146)

• The ability to change passwords through the OS ESM Module was broken in version 1.10.4 of that module. That has been fixed.

02408023 02417238 (363081)

• Issues with changing passwords through the OS ESM Module have been fixed.

02408023 02425417 (370007)

• When using the OpenLDAP client library on Linux, the MLDAP ESM Module can now optionally set the connection-specific TCP keepalive parameters (idle time, interval, and number of lost probes before terminating the connection). See *MLDAP ESM Module Custom Configuration Information* in your product Help for more information.

02446931 (385125)

• For Enterprise Server LDAP-based security, a new configuration option, **[Operation] check constraints for already-verified users**, lets an MLDAP Security Manager deny sign-on for a user even if an earlier Security Manager has chosen to allow the Verify request. See *MLDAP ESM Module Custom Configuration Information* in your product Help for more information.

02346703 (297133)

• The esfupdate utility now supports the Micro Focus Vault Facility for retrieving secrets. See *To Update Security Manager Changes Using esfupdate* in your product Help for more information.

#### 02510669 (406066)

• When both BATCHONLY and LOCALTX are set to true, one-phase-commit batch jobs no longer trigger two-phase commit connection in the recovery transaction.

02407338 (364098)

• The XA ODBC switch module now gets the correct server status, enabling the Enterprise Server RECONNECT feature to work correctly.

02408845 (362020)

• XA switch modules that use OpenESQL now work correctly when the applications in Batch transactions are compiled with XAID directive option.

02327393 (293012)

<span id="page-24-0"></span>• The DB2 switch module now sets the PackagePath after switching to the user.

02269497 (258224)

• XA switch modules no longer return an MFDBFH registration error to Enterprise Server, ensuring that non-MFDBFH transactions continue using the XA connection.

02452753 (385055)

• The correct OCI ATTR\_SERVER\_STATUS is now used to query Oracle Server status.

02391332 (335016)

• XA recovery is now performed correctly for DB2 in-doubt transactions when the enterprise server region is next started.

02474721 (402001)

• You can now build the SQL Server RM switch module on UNIX platforms. See *SQL Server RM Switch Module* in your product Help for more information.

(365126)

• The Region Trace Control process (castrc) was incorrectly creating multiple connections to Redis after a RD-NOAUTH return code. This has been fixed.

02319798 (335004)

• Intermittent CONNECT\_ERROR issues occurred when accessing data from MF Directory Server via ESCWA. This has been fixed.

02532852 (425068)

• A socket handle leak occurred if the connection to the MF Directory Server process failed. This has been fixed.

02435329 (382013)

#### **File Handling**

#### *[Back to the list](#page-12-0)*

• The performance the Data File Editor has been improved when navigating within variable-sequential or line-sequential files accessed through a Fileshare server.

(401106)

• File Status no longer returns corrupt index file for a non-corrupt file, under high traffic.

02513640 (406155)

• A COBRT114 error no longer occurs when using read-direct on VB file header records.

02490607 (400074)

• Background changes have been made to the external file handler when dealing with sequential files.

(382072)

• Performance improvements have been made when navigating to the last page of a variable-length file in the Data File Editor.

02476713 (394163)

• Fileshare could crash when processing some unexpected sequences of operations for a connected Data File Editor. This has now been fixed.

02409270 (365144)

• In some scenarios, zombie processes could result in an incorrect reporting of open files in the system. This has now been corrected to better detect when such scenarios occur.

(297118)

• It was possible for an ODBC/OCI exception (such as a connection timeout) to occur in the optimized I/O thread when accessing files via MFDBFH. This could cause the process to hang, and so defensive measures have been taken to resolve this.

02481017 (405157)

• An issue where MFDBFH would incorrectly return a 9/139 error when attempting to open a file that did not have a key definition area specified in the FCD has now been fixed. The behavior is now the same as it is on disk.

02394334 (350036)

• Oracle statements were previously using deprecated OciStmtPrepare calls, which meant that the Oracle application failover/transaction replay could not be used. This has been updated to now use OciStmtPrepare2.

#### 02441885 (384027)

• A timing issue when closing the connection to the database caused an SEP to crash on region shutdown. This has been resolved.

(254034)

• The time required to return after reading a large number of records from large files hosted in MFDBFH was excessive due to the large number of SQL queries being executed. These queries have now been optimized to improve performance.

02396919 (384007)

• Enterprise Server sometimes failed to recover processes that died after losing and then reestablishing a connection to the database. To mitigate this, Enterprise Server has been updated to attempt recovery of these processes at a later time in the event that the database connection cannot be reestablished.

#### (326009)

• SYSOUT SSTM data sets were being incorrectly marked as using an In-Memory record-locking strategy when hosted within MFDBFH, which returned a 9/100 status due to multiple processes attempting to write display statements to the data set. In this scenario, SYSOUT SSTM data sets now use the default Table record-locking strategy.

(299014)

• MFDBFH has been updated to be sensitive to the FAN settings on an Oracle Database, and is now immediately notified when the database attempts to drain connections. In this case, MFDBFH attempts to establish a new connection.

(375030)

• When registering an XA connection with MFDBFH, the registration process attempted to connect to each entry in the MFDBFH.cfg file to determine if it matched the details of the XA resource. Underlying improvements have been made to reduce the number of connections made when the MFDBFH.  $cfq$  file contains duplicate entries.

#### 02459182 (390041)

• If the connection to an Oracle RAC environment was lost at a specific time, a COBRT114 error was sometimes thrown in the XA Switch module. Additional checks have been added to the code to ensure that this is no longer the case.

#### 02366126 (350015)

• When using an Oracle database, if the connection was lost, the process failed to reconnect once the connection to the database was reestablished. This has now been resolved.

#### 02410660 (363051)

• Oracle queries that issued searches against large files used a full-table scan, slowing performance. Performance has been improved by instructing the Oracle optimizer do a range scan instead of a fulltable scan in this case.

02516560 (406164)

• Additional diagnostics information has been added to assist in determining the cause of an RC 3 on MFDBFH recovery processing.

02344102 (299021)

<span id="page-26-0"></span>• A WRITE operation that used ADVANCING *mnemonic-name* sometimes threw an error. Support has now been added to handle WRITE operations with mnemonic usage.

02209654 (246009)

• When a database ran out of available connections, stored procedures and functions were sometimes lost. This release contains updates that reduce this risk.

02155281 (203093)

• A progress bar has been added to dbfhdeploy operations.

(381028)

• A new environment variable, MFDBFH\_GRANT\_USER\_PERMISSIONS, has been added for Oracle databases only to allow MFDBFH to grant execute privileges on types/procedures to specific users/ roles. This provides easier user privilege restriction on Oracle and creates a more secure environment without having to manually modify the MFDBFH scripts.

02459320 (389032), 02441860 (384006)

• Additional checks have been added to verify the integrity of the region/cross-region database tables before running dbfhadmin -casprocess -recovery. If required, you are prompted to run dbfhadmin -verify to fix the table integrity before recovery can continue.

02326339 (297036)

#### **Micro Focus Common Client**

#### *[Back to the list](#page-12-0)*

• Programs using the Micro Focus Common Client (MFCC) component, such as COBOL applications invoking a Web Service proxy created by the Interface Mapping Toolkit (IMTK), can now be built as single-threaded applications on Linux and UNIX. They no longer need to be executed under the multithreaded COBOL runtime. Note: Multi-threaded applications are still supported.

(306131)

• The Micro Focus Common Client now adds Accept and Origin headers with default values to HTTP requests if the invoking program has not set its own values for those headers. This improves interoperability with some Web services.

**Note:** This affects COBOL Web service client proxy programs.

(104096)

#### **Micro Focus Cryptographic Library**

#### *[Back to the list](#page-12-0)*

• The version of OpenSSL provided with the product has been updated to 1.1.1t.

(407184)

#### **Micro Focus Directory Server**

#### *[Back to the list](#page-12-0)*

• MFDS stopped when supplied with the incorrect mfServer property when updating an enterprise server region. This has been fixed.

02547102 (442003)

• The casstart  $/s$  option incorrectly copied the start-type parameter. This has been fixed

02250159 (244185)

• An issue that sometimes caused MFDS to crash when starting multiple enterprise server regions simultaneously has been fixed.

02310876 02409262 (286081)

<span id="page-27-0"></span>• Micro Focus Directory Server internal session identifiers have been increased in size and complexity to reduce vulnerability to attack.

02365249 (344004)

• Starting or stopping an enterprise server region using ESCWA or the MFDS UI intermittently terminated the process. This has been fixed.

(415049)

• Modifying or deleting an enterprise server region's MFRHBINP Request Handler via the ESCWA user interface or API is no longer allowed.

02525461 (413117)

• The **Validate** feature on an enterprise server region running on a UNIX platform sometimes incorrectly flagged a valid Web Services and J2EE listener as not startable.

02370910 (318020)

• Enterprise server region start-up performance was slow when a large number of regions were specified on a Micro Focus Directory Server with a large number of values stored in the vault facility. This has been corrected.

(394122)

• If the MFDS process could not access the TCP port it was configured to use, it failed to start and emitted the error message HS0001S HTTP server failed to initialize, rc=6: CCITCP-0006E An invalid server or machine name was presented to CCITCP. It now fails with the message HS0001S HTTP server failed to initialize, rc=57: CCITCP-0057E Insufficient permission to complete an operation.

(388038)

• If the MFDS process could not access the TCP port it was configured to use, it failed to start and emitted the error message HS0001S HTTP server failed to initialize, rc=6: CCITCP-0006E An invalid server or machine name was presented to CCITCP. It now fails with the message HS0001S HTTP server failed to initialize, rc=57: CCITCP-0057E Insufficient permission to complete an operation

#### 02433110 (380037)

• Some audit events output when setting the **Create Audit Events** option for the MFDS process using the MFDS Web interface were not being output when using ESCWA to change the same configuration. This has been corrected.

02412285 (365078)

• MF Directory Server Enterprise Server Administration HTML Web interface was accepting UNC paths as input values for some import and export operations. This has been fixed.

02423785 (369017)

#### **Micro Focus License Administration**

#### *[Back to the list](#page-12-0)*

• Micro Focus License Administration now displays the licenses for the same product and serial number but with a different expiry date on separate lines.

(365148)

• Some libraries have been updated to fix current known vulnerabilities.

(295042) (295068) (309006)

• The SafeNet server list can now be used as expected.

02341760 (259135)

#### <span id="page-28-0"></span>**Run-time System**

#### *[Back to the list](#page-12-0)*

• The memory associated with a dynamic length item declared in local-storage was not released when the program instance exited, which led to memory leakage. This has been fixed.

(443004)

• The Run-time System now produces an RTS error if the Profiler attempts to output an . ipf file in a read-only directory.

(407092)

• An issue in the native Run-Time System's clean-up logic sometimes resulted in a crash when a .NET AppDomain running a .NET COBOL program was unloaded. This has now been fixed.

02259505 (301047)

• Previously, in some ES region configurations, enabling CTF tracing for RTS API events could result in very large CTF trace log files, and cause an ES region to take a very long time to start. This has now been fixed.

#### 02320601 02497148 (403104)

If a debugger process was killed on Linux (using kill -9 <pid>) then the debugger process could hang in certain circumstances. This has now been resolved.

(387100)

If multiple asynchronous run-units are created, with CBL\_EXEC\_RUN\_UNIT on UNIX/Linux, then it was possible for some of them to be left marked as "<defunct>" in the OS process table. This has now been resolved.

02537643 (422001)

The CBL\_CULL\_RUN\_UNITS API now more closely complies with the documented behavior on UNIX. It now clears all asynchronous run-units, when multiple run-units have terminated, and does not clear child processes that are not run-units.

(439075)

• The event priority of a CTF API entry is set to a default value of 0 when CBL\_EXIT\_PROC is called with a function code that does not expect a priority or provides an invalid one.

(380019)

• Printer settings, such as the paper size, etc., selected in the **Printer** dialog box loaded from PC\_PRINTER\_SET\_DEFAULT when browsing for a default printer, were not in effect during printing from native and .NET COBOL programs. This is now fixed.

#### 02260752 (285002)

• The validation of the logical printer position in PC\_PRINTER\_SET\_POSITION assumed that paper size/ printable area size properties always matched printer orientation, and therefore sometimes erroneously reported error 31 (BadPosition) when printing from .NET COBOL programs. This is now fixed.

#### 02478164 (394154)

• Selecting a custom paper size in the **Printer** dialog box loaded from PC\_PRINTER\_SET\_DEFAULT when browsing for a default printer sometimes resulted in a Run-Time System error 9/004 when printing from .NET COBOL programs. This is now fixed.

#### 02416340 (365116)

• Any .Net 6.0 application that uses file handling, or calls native OS APIs, will now work on later versions of Linux, where glibc >= 2.34.

(47015)

• When using CBL\_THREAD\_CREATE\_P to create a thread in a .NET COBOL application, the stack-size parameter was ignored so the created thread always used the default stack size. This has now been fixed.

02344128 (296105)

<span id="page-29-0"></span>• When printing using printer redirection in .NET COBOL programs, written records are buffered by default for performance reasons. Previously, this could have resulted in misaligned text if a record starting with many leading spaces ends up split between different buffers. This has now been fixed.

02260785 (284116)

• Native preprocessors (including COBSQL, HTMLPP, and PREXML) are not currently supported in .NET 6 applications.

(425003)

#### **Setup Issues (UNIX)**

#### *[Back to the list](#page-12-0)*

• The RPM installer for Enterprise Developer for Eclipse was missing some of the required components. This has been corrected.

02366247 (306126)

• You can use the environment variable TMPDIR when installing the product. See *Visual COBOL Development Hub Installation Options* in your product Help for more information.

(252002)

#### **SQL: COBSQL**

#### *[Back to the list](#page-12-0)*

• A problem with COBSQL that prevented it from handling the FETCH conversion of more than 100K rows has been fixed.

02236464 (260248)

• COBSQL has ben updated to handle ENTRY statements broken into multiple lines.

02417156 (367003)

• COBSQL has been modified to handle inline comments in EXEC SQL statements when using the SYBASE precompiler.

(285007)

• COBSQL has been updated for SYBASE such that it no longer inserts a period when an EXEC SQL statement is coded inside of an IF block.

01886033 (125015)

- COBSQL has ben updated to handle inline comments inside DECLARE blocks when Informix is used. 02380790 (348020)
- The COBSQL preprocessor has been updated to support the ALPHA-LIT-CONT directive. 02544092 (430025)

#### **SQL: DB2 ECM**

#### *[Back to the list](#page-12-0)*

• The DB2 ECM now correctly sets the length of the PIC G host variables before CHARSET conversion. (424053)

#### **SQL: OpenESQL**

#### *[Back to the list](#page-12-0)*

• A problem that caused erroneous memory usage in the OpenESQL run time has been fixed. 02321779 (293023)

<span id="page-30-0"></span>• A problem that prevented parameters in the ADO UNBIND CONNECTION statement from being replaced has been fixed.

(406004)

• A problem that prevented a temporary table from being created has been fixed.

02494026 (401152)

• A problem that prevented PostgreSQL from applying the expected values when set statements contained three or more host variables has been fixed.

02506484 (405077)

• The .NET 6 ODBC Nuget package was missing some dependencies. These are now included.

02474422 (395110)

The column length of a VARCHAR type column was returned incorrectly when the SQL statement was being prepared dynamically. This has been corrected.

02503856 (405091)

• A problem that prevented database locks from being released at the end of an DSNALI transaction when using switch modules that use OpenESQL has been fixed.

02307521 (296031)

• A problem that occurred when specifying the SQL(CLOSE\_ON\_ROLLBACK=NO) directive caused SQL Server to automatically close a cursor after a rollback statement has been corrected. The cursor is now defined as a fast-forward cursor instead of a fire-hose cursor.

(401104)

• A problem with the ODBC ECM that produced a subscript-out-of-range error when using a host variable with a leading FILLER item before a data item in an SQL statement has been fixed.

02334866 (312064)

• A problem that sometimes occurred when compiling DBCS code in SJIS locale for embedded SQL applications has been fixed.

02349559 (301080)

#### **XML Support**

#### *[Back to the list](#page-12-0)*

• The XML runtime now performs better when reading a large XML file.

02526445 (417029)

# <span id="page-31-0"></span>**Other Issues Resolved in This Release**

The numbers listed are the Support Incident Numbers followed by the Defect number (in parentheses).

- (295041)
- 02508043 (407049)
- 02479358 (393153)
- 02504425 (424001)
- 01901711 (127012)
- 02287394 (258209)
- 02558536 (447020)
- 02190101 (363024)
- (381007)
- (384016)
- 02450685 (386098)
- 02423113 (364179)
- 02439474 (382038)
- 02453576 (385060)
- 00373758 (448044)
- 02500115 (406011)
- (402012)
- 02458038 (387132)
- 02544746 (425075)

# <span id="page-32-0"></span>**Unsupported or Deprecated Functionality**

This section includes information about features or functionality that are not supported.

The SafeNet Sentinel licensing system has been deprecated and will be not available in this product starting with the next major release - release 10.0. The SafeNet Sentinel licenses will not be supported after release 9.0. You can only use AutoPass licenses starting with release 10.0.

You can replace your SafeNet Sentinel licenses with AutoPass licenses starting with release 8.0. However, it is not necessary to switch to AutoPass licenses unless you are adopting release 10.0. Contact Micro Focus Customer Care for further information.

- The HOSTSIGNS Compiler directive is no longer supported. Micro Focus recommends that you use the following Compiler directives instead: SIGN-FIXUP, HOST-NUMMOVE, and HOST-NUMCOMPARE. This is a change since version 3.0 of this product.
- COBOL Server for Windows x64 does not support the following:
	- .NET COBOL/JVM COBOL
	- 32-bit-specific processes or functions (for example, cobdebugremote32)
	- Dialog System syntax
	- OO OLE and ActiveX support
	- Containerization

# <span id="page-33-0"></span>**Additional Software Requirements**

To ensure full functionality for some COBOL Server features, you might be required to obtain and install additional third-party software.

*[Click here](https://www.microfocus.com/documentation/visual-cobol/vc90/CSWin/GUID-3280F74E-1512-414A-8E56-0F6CBB2F72F8.html)* to see this information on the Product Documentation pages on Micro Focus Customer Care, in the product Help for COBOL Server for Windows.

*[Click here](https://www.microfocus.com/en-us/documentation/visual-cobol/vc90/CSUNIX/GUID-3280F74E-1512-414A-8E56-0F6CBB2F72F8.html)* to see this information on the Product Documentation pages on Micro Focus Customer Care, in the product Help for COBOL Server for UNIX.

# <span id="page-34-0"></span>**Installation**

## **Before Installing**

## **Downloading the Product**

**1.** Use the download links in the *Software Downloads* section of the *[Micro Focus Software Licenses and](https://sld.microfocus.com/mysoftware/download/downloadCenter) [Downloads](https://sld.microfocus.com/mysoftware/download/downloadCenter)* Web site.

### **On Windows**

### **System Requirements**

#### **Hardware Requirements**

The disk space requirements are approximately:

**COBOL Server**

800MB

**Note:** This includes the space needed to cache information locally so that you can modify the installation without the original source media.

#### **Operating Systems Supported**

For a list of supported operating systems, see *Supported Operating Systems and Third-party Software* in your product documentation.

#### **Software Requirements**

#### **Note:**

- The setup file will check your machine for whether the prerequisite software is installed and will install any missing prerequisites and the product components.
- This product includes OpenSSL version 3.0.

Before installing this product, you must have the following software installed on your computer:

- The Microsoft .NET Framework the setup file installs the .NET Framework 4.5.2 . You might need to install the following version of the .NET framework manually, if it is targeted by your applications:
	- Microsoft .NET Framework 2 if your applications use the ILCLR(2) Compiler Directive or if they target the .NET Framework versions 2, 3 or 3.5. You might need to download these installers depending on the .NET Framework you are targeting.

To download the Microsoft .NET Framework 2 *[click here](http://www.microfocus.com/docs/links.asp?nx=FW20Redist)*.

Microsoft .NET Framework 2 or later is also required for the Micro Focus License Manager if you install this on a separate machine as a license server.

• Microsoft's Web Platform Installer 2.0 if your application targets ASP.NET 4. This installs and sets up ASP.NET. To download the installer *[click here](http://www.microfocus.com/docs/links.asp?nx=WPI20)*.

#### **License Manager requirements**

- The Micro Focus License Administration tool requires Java to run. It supports Java 1.7 or later.
- For local servers, you do not need to install the Micro Focus License Administration tool separately, as the setup file installs a new Visual COBOL client and a new licensing server on the same machine.
- If you have any network license servers, you must update them before you update the client machines.
- If you are upgrading from Visual COBOL release 2.2 or earlier, uninstall the license manager before installing the product.

You can download the new version of the license server software by following these steps:

- **1.** Log into the Software Licenses and Downloads (SLD) site at *[https://sld.microfocus.com/mysoftware/](HTTPS://SLD.MICROFOCUS.COM/MYSOFTWARE/DOWNLOAD/DOWNLOADCENTER) [download/downloadCenter](HTTPS://SLD.MICROFOCUS.COM/MYSOFTWARE/DOWNLOAD/DOWNLOADCENTER)*.
- **2.** Select your account and click **Downloads**.
- **3.** Select a product and a product version from your orders.
- **4.** In the list of software downloads, locate the **License Manager**.
- **5.** Click **Download** to download an archive with the installers.
- **6.** Run the installer suitable for your Operating System to install License Manager on your machine.

### **Installation Restrictions and Requirements**

Before starting the installation, you should consider the following:

- You need to be logged in with a user-ID that has write access to the registry structure under HKEY\_LOCAL\_MACHINE, HKEY\_CLASSES\_ROOT, and HKEY\_CURRENT\_USER so the installation software can set the environment appropriately. You also need to be logged on with Administrator privileges.
- Before installing this product, make sure that any existing Micro Focus Directory Server (MFDS) or CCITCP2 Windows service (on Windows) or a process (on UNIX) from an existing product is stopped and uninstalled. On Windows, do this as follows:
	- **1.** Stop the MFDS and CCITCP2, using either the Windows Service Management Console GUI (services.msc) or from a command line prompt by typing:

net stop mf\_ccitcp2

Only one instance of the MFDS or CCITCP2 service can run on a Windows machine.

**2.** Uninstall the MFDS or CCITCP2 service.

For MFDS, from a command line prompt enter:  $mfds -u$ 

For CCITCP2: ccitcp2 -u

To run an earlier version of MFDS as a service after you have installed a later version:

- **1.** Stop and uninstall the MFDS service, as described above.
- **2.** Reinstall the earlier version, as follows:
	- **a.** Open a COBOL Server command prompt.
	- **b.** Install the service. Enter the following command: mfds -i
	- **c.** Start the service. Enter the following command: net start mf ccitcp2

**Note:** The two versions use different paths for environment and registry values, so the list of configured enterprise servers might be different depending on which version has been started, since, by default, different MFDS data repositories are used.

MFDS 5.1 and later are able to import or use Enterprise Server configuration data generated by earlier versions of MFDS, but 5.0 or earlier versions of MFDS might not be able to read data generated by later versions.

It is possible to run MFDS from a command prompt ("mfds") rather than as a service, but by default the "mfcobol" port is used (86) and this can only be used by one process at a time

### <span id="page-36-0"></span>**Product Co-Existence**

**Note:** The following applies to Windows only.

• Visual COBOL and COBOL Server cannot coexist on the same machine.

## **On UNIX**

Ô

### **System Requirements**

**Note:** For detailed information about required third-party software, see the topics listed under *Additional Software Requirements* in the Visual COBOL product Help.

#### **Hardware Requirements**

The disk space requirements are approximately:

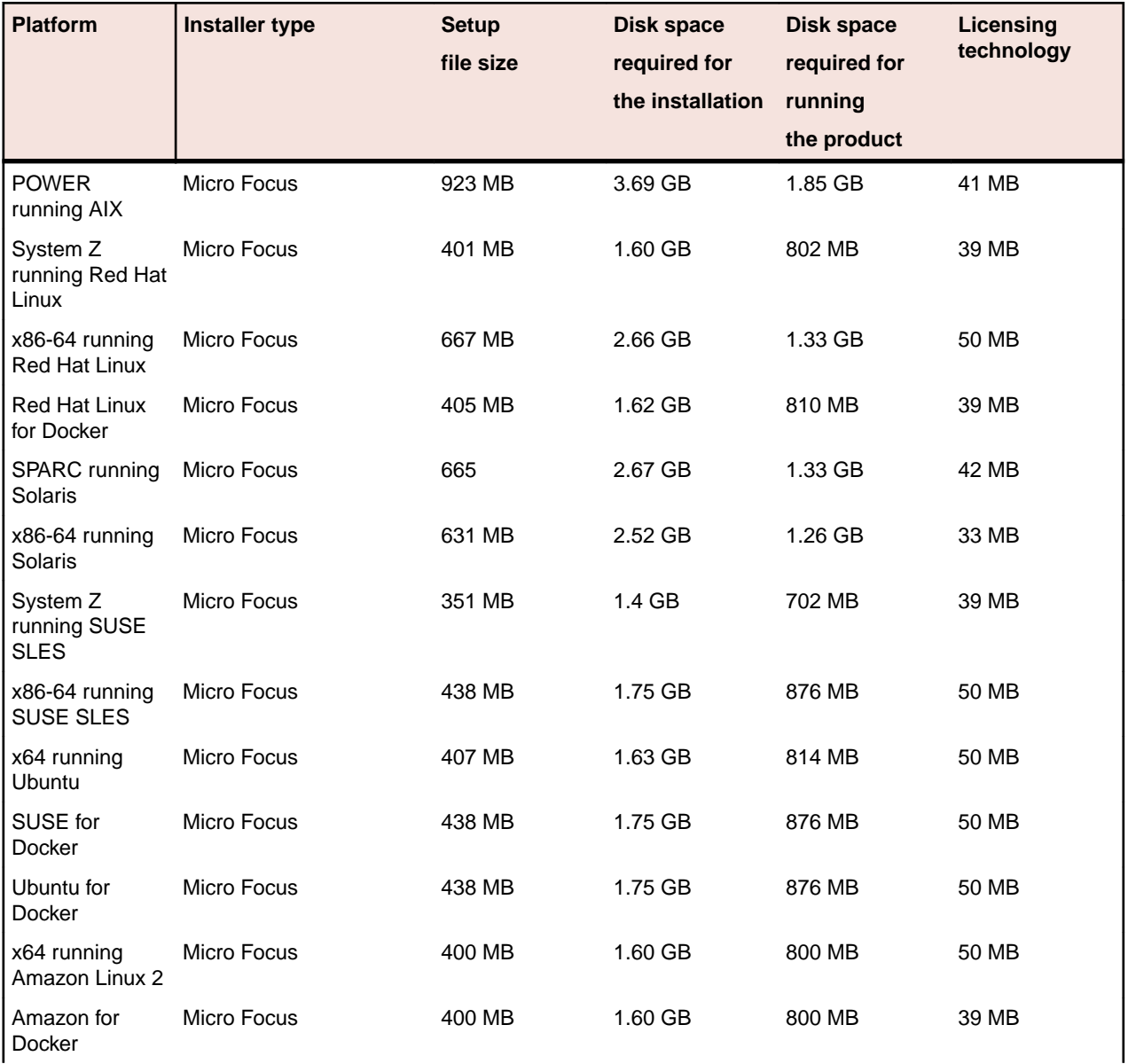

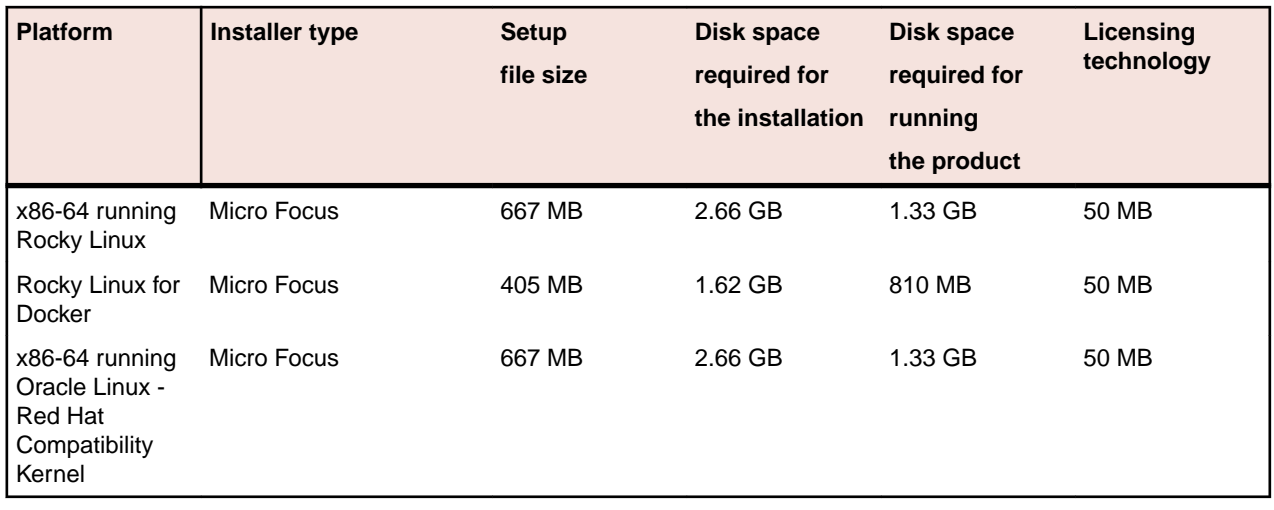

#### **Operating Systems Supported**

For a list of supported operating systems, see *Supported Operating Systems and Third-party Software* in your product documentation.

On some platforms, there is only a 64-bit version of this product. 64-bit versions of the product support compiling to and running 64-bit programs only.

#### **Software Requirements**

**Note:** This product includes OpenSSL version 3.0.

The setup file requires that the following software and libraries are installed before you start the installation, and that certain environment variables are set.

- *Software required by the setup file*
- *Libraries required by the setup file*
- *[Required environment variables](#page-38-0)*
- *[Requirements for running the product](#page-38-0)*
- *[License Manager requirements](#page-38-0)*

#### **Software required by the setup file**

- The "awk", "ed", "ps", "sed", tar", "sed" and "which" "tar" utilities must be installed and added to the PATH.
- If SELinux is installed and you plan to use anything other than core COBOL functionality, or plan to use Enterprise Server within an environment with ASLR enabled, the "SELINUX" configuration must be disabled. To do this, set SELINUX=disabled in /etc/selinux/config.

#### **Libraries required by the setup file**

Required libraries for Red Hat and SUSE Linux platforms - The installer checks that both the 32-bit and 64 bit libraries listed below are installed on both 32-bit and on 64-bit Operating Systems for this product to install and work correctly.

If installing on a 64-bit OS, the 32-bit libraries are not installed by default and must be installed before you start the installation.

<span id="page-38-0"></span>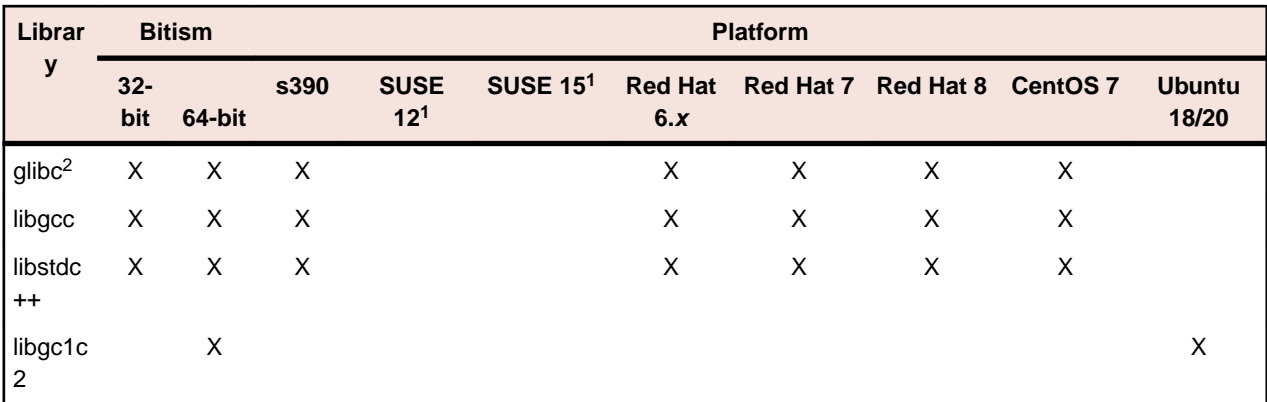

- Libraries marked with an 'X' are not included in the platform and need to be installed separately.
- In addition to these, you also need to install the GCC and CPP libraries if you use COBOL Server to compile to .int code. These libraries are not required during the installation.
- <sup>1</sup>On SUSE 12 or 15, you can only install the 64-bit version of this product. The glibc-locale-32bit library is still required by the SafeNet Sentinel licensed components.
- $\cdot$  <sup>2</sup>On 64-bit Red Hat 7, you only need to install glibc-2.17\*.x86\_64 and glibc-2.17\*.i686.

Visit the *[Red Hat Web site](http://www.microfocus.com/en-us/docs/links.asp?nx=redhat)* for more information.

#### **Required environment variables**

Before you start the installation, you need to set the environment as follows:

• You need to set the LANG environment variable to pick up localized messages. If you do not set it as specified here, the installation will run but you might experience unexpected behavior from the installer.

The LANG settings are English and Japanese only so set it to one of the following locales:

C, default, en\_GB, en\_GB.UTF-8, en\_US, en\_US.UTF-8

ja\_JP, ja\_JP.SJIS, ja\_JP.UTF-8, ja\_JP.eucJP, ja\_JP.eucjp, ja\_JP.sjis, ja\_JP.ujis, ja\_JP.utf8, japanese

You can set LANG before running the setup file as follows:

export LANG=C

Alternatively, add it to the start of the setup command line:

LANG=C ./setupfilename

See *Using the LANG Environment Variable* in the product Help for the development product for details.

#### **Requirements for running the product**

• JavaScript or scripting support must be enabled in your browser, so that Enterprise Server Administration is usable. Also, active content must be allowed and not blocked.

#### **License Manager requirements**

- For local servers, you do not need to install the Micro Focus License Administration tool separately, as the setup file installs a new Visual COBOL client and a new licensing server on the same machine.
- If you have any network license servers, you must update them before you update the client machines.
- If you are upgrading from Visual COBOL release 2.2 or earlier, uninstall the license manager before installing the product.

You can download the new version of the license server software by following these steps:

**1.** Log into the Software Licenses and Downloads (SLD) site at *[https://sld.microfocus.com/mysoftware/](HTTPS://SLD.MICROFOCUS.COM/MYSOFTWARE/DOWNLOAD/DOWNLOADCENTER) [download/downloadCenter](HTTPS://SLD.MICROFOCUS.COM/MYSOFTWARE/DOWNLOAD/DOWNLOADCENTER)*.

- <span id="page-39-0"></span>**2.** Select your account and click **Downloads**.
- **3.** Select a product and a product version from your orders.
- **4.** In the list of software downloads, locate the **License Manager**.
- **5.** Click **Download** to download an archive with the installers.
- **6.** Run the installer suitable for your Operating System to install License Manager on your machine.

### **Installation on UNIX and Linux (Known Issues)**

#### **Installing on Red Hat 8.x s390**

On Red Hat 8.x s390, the RPM non-root install method is not supported due to errors given by cpio. You receive the following messages:

```
error: unpacking of archive failed on file /usr/lib/.build-id/1b/
af99f26c6b4c00ca499a3199a574b73aeb3854;6092b79c: cpio: symlink failed - No 
such file or directory
error: Micro_Focus_cobol_server-7.0.0.0-100700.s390x: install failed
```
As a result, the installation in this scenario is incomplete.

#### **Installing while using AFS/Kerberos authentication**

If you are using AFS/Kerberos authentication to log onto your Linux system then you need to ensure you have a local user ID which SOA and Visual COBOL components of the product can use. This user ID must be set up prior to running the installer. When running the installer you need to specify -ESadminID= $[User ID]$  on the command line so it is used by the installer.

#### **License Server**

You need to configure the computer hostname to ensure the license server will start properly.

To avoid performance issues, "localhost" and the computer hostname must not both be mapped to IP address 127.0.0.1. You should only map "localhost" to IP address 127.0.0.1.

The following is an example of how to specify these entries correctly in the /etc/hosts file:

```
127.0.0.1 localhost.localdomain localhost
IP machinelonghostname machineshorthostname
```
where *IP* is the unique IP address of the computer in xx.xx.xx.xx format.

### **Basic Installation**

The instructions in this section apply when you are performing a basic installation of this product for the first time. If you are an administrator, you can perform a basic installation on a local machine before performing a more advanced installation when rolling out the product to developers within your organization.

For considerations when installing this product as an upgrade, for additional installation options or nondefault installations, see *Advanced Installation Tasks* in your product Help.

### **Installing on Windows**

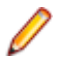

**Note:** If there is an earlier version of COBOL Server installed on your machine, check *Installing as an Upgrade* first.

These are the steps to install this product:

**1.** Run the cs 90.exe or csx64, 90.exe file and follow the wizard instructions to install the prerequisite software and the product.

<span id="page-40-0"></span>The setup file will also install any missing prerequisite software as listed in *Software Requirements*.

**Note:**

- If you are installing onto a machine that has an existing Micro Focus product that uses an older Sentinel RMS License Manager, you might be prompted to remove it and install the Micro Focus License Administration. By doing this you maintain the existing Sentinel RMS license files while adding the Micro Focus License Administration. If you are unsure about existing licenses on your computer or removing the Sentinel RMS License Manager, consult your System Administrator. If you want to proceed, remove Sentinel RMS License Manager by using **Program and Features**, and rerun the installation file.
- Trial licenses cannot be used with remote desktop services. If you want to use your product in this way, please contact Micro Focus Customer Care to obtain a relevant license.
- We recommend that you install any updates for the .NET Framework that are available at the *[Microsoft Download](http://www.microfocus.com/docs/links.asp?nx=ctl1)* site.
- If you install JDK you might be prompted to install the latest update. The latest update is not required for use with COBOL Server but you can install it if you wish.

## **Installing on UNIX**

Micro Focus offers two types of installers on UNIX and Linux - a proprietary Micro Focus installer for installing on UNIX and Linux and a standard RPM (RPM Package Manager) installer for installing on Linux. See your product Help for instructions on how to use the RPM installer.

Before starting the installation, see *Software Requirements*.

These are the steps to install this product using the Micro Focus installer:

- **1.** Give execute permissions to the setup file:
- chmod +x setup\_cobol\_server\_9.0\_platform

**2.** Run the installer with superuser permissions:

./setup\_cobol\_server\_9.0\_platform

If you don't run this as superuser, you are prompted to enter the superuser password during the install.

**Note:** On Ubuntu, the prompt for superuser password is not available. On this platform you must either log in as root or use the sudo command to get root permissions before you run the installer.

If you set COBDIR to an already installed product, the installer will back up the existing installation and will install this release in the location COBDIR points to. If COBDIR is not set, the installer does a fresh install.

The COBOL run-time is installed by default into /opt/microfocus/VisualCOBOL, (COBDIR).

#### **Enterprise Server System Administrator Process**

During the installation process, the installer configures the product's Enterprise Server System Administrator Process User ID. The Process User ID will be the owner of all Enterprise Server processes except the one for the Micro Focus Directory Server (MFDS). The Directory Server process (Enterprise Server Administration) runs as root as this allows it to access the system files and ports.

All Enterprise Server processes you start from Enterprise Server Administration run under the Process User ID which can affects the file access and creation.

You must supply the user ID at the command line - specify  $-E$  sadminID= $[$  ID  $]$  as part of your command.

By default, the installer uses the login id of the user that runs the installer for the Process User ID. To change the user id after you complete the installation, execute \$COBDIR/bin/casperm.sh and follow the onscreen instructions.

#### <span id="page-41-0"></span>**SafeNet Sentinel considerations**

• The installation of this product could affect the SafeNet Sentinel licensed components running on your machine. During installation licensing is shutdown to allow files to be updated. To ensure the processes running on your machine are not affected, you need to use the -skipsafenet option, which skips the installation of SafeNet:

./setup\_cobol\_server\_9.0\_platform -skipsafenet

• To protect the SafeNet Sentinel installation from accidental updating you can create an empty file named SKIP\_SAFENET\_INSTALL in /var/microfocuslicensing/ as follows:

touch /var/microfocuslicensing/SKIP\_SAFENET\_INSTALL

While the file is present, the SafeNet installer does not make changes to the installation or shutdown the running license daemons. If licensing needs to be updated later, you can rerun the MFLicenseServerInstall.sh from within the \$COBDIR/safenet folder with the force command line option:

```
cd $COBDIR/safenet
./MFLicenseServerInstall.sh force
```
#### **AutoPass Licensing considerations**

• The installation of this product could affect the AutoPass licensed components running on your machine. During installation, the licensing shuts down to allow files to be updated. To ensure the processes running on your machine are not affected, you need to use the -skipautopass option, which skips the installation of AutoPass:

./setup file -skipautopass

• To protect the AutoPass installation from accidental updating, you can create an empty file named SKIP\_AUTOPASS\_INSTALL in /opt/microfocus/licensing as follows:

touch /opt/microfocus/licensing/SKIP\_AUTOPASS\_INSTALL

While the file is present, the AutoPass installer does not make changes to the installation or shutdown the running license daemons. If licensing needs to be updated later, you can rerun the MFLicenseServerInstall.sh from within the \$COBDIR/safenet folder with the force command line option:

```
cd $COBDIR/safenet
./MFLicenseServerInstall.sh force
```
### **Advanced Installation Tasks (Windows)**

This section includes instructions about how to perform a non-default installation, install this product as an upgrade, or about how to install any additional components.

The advanced installation tasks include:

- *Installing as an Upgrade*
- *Command line installation options*

*[Click here](https://www.microfocus.com/documentation/visual-cobol/vc90/CSWin/GUID-C557E6C9-4179-44B8-B999-4D97759CEB6E.html)* to see this information on the Product Documentation pages on Micro Focus Customer Care.

### **Advanced Installation Tasks (UNIX)**

This section includes instructions about how to perform a non-default installation, install this product as an upgrade, or about how to install any additional components.

The advanced installation tasks include:

- <span id="page-42-0"></span>• *Installing as an Upgrade* - included in these Release Notes
- *Command line installation options* included in these Release Notes
- *Installing using an RPM installer on Linux* available in the product Help and in the Micro Focus Infocenter

*[Click here](https://www.microfocus.com/documentation/visual-cobol/vc90/CSUNIX/GUID-C0249210-5A8D-4C74-9EF0-8BC0915E89F6.html)* to see this information on the Product Documentation pages on Micro Focus Customer Care.

## **After Installing**

- See *Changes in Behavior or Usage* in your product documentation and in the Release Notes for important information about changes in this release that might affect existing applications.
- Check the *Product Documentation* section of the *[Micro Focus Customer Support Documentation Web](https://www.microfocus.com/en-us/support/documentation/) [site](https://www.microfocus.com/en-us/support/documentation/)* for any documentation updates.

### **On Windows**

To access the COBOL Server help:

• On Windows 10, select **Start > All Programs > Micro Focus COBOL Server > Documentation** from the Windows Taskbar.

### **Repairing**

If any product files, registry settings or shortcuts are accidentally removed at any point, you can perform a repair on the installation to replace them.

**Important:** Before performing a repair of the installation, Micro Focus recommends that you create backups of any configuration files of the product that you might have changed.

To repair your installation:

- **1.** From the **Control Panel**, click **Uninstall a program** under **Programs**.
- **2.** Right-click your Micro Focus product and select **Repair**.

### **Uninstalling**

To uninstall the product, you cannot simply delete its files from your hard disk. To uninstall the product:

**1.** Log in with the same user-ID as you used when you installed the product.

- **2.** Click **Uninstall a program** under **Programs** in **Control Panel**.
- **3.** Select the product and click **Remove** or **Uninstall** as appropriate.

During the uninstall process, only those files added during the installation (to the installation and Samples directories) are removed.

If the product directory has not been removed, delete any unwanted files and subdirectories within it using Windows Explorer.

**Important:** The installer creates separate installations for Micro Focus COBOL Server, and Micro Focus License Administration. Uninstalling only COBOL Server does not automatically uninstall the Micro Focus License Administration or any of the prerequisite software.

To completely remove the product you must uninstall the Micro Focus License Administration as well.

You can optionally remove the prerequisite software. For instructions, check the documentation of the respective software vendor.

To silently uninstall the product, you need the setup file and you need to execute the following at the command line:

start /wait install-file.exe /quiet /uninstall

## <span id="page-43-0"></span>**On UNIX**

### **Setting the Environment**

When you have installed the product, you need to set the environment as described below.

- **1.** To set up your product, execute:
	- . <product-install-dir>/bin/cobsetenv
- **2.** To verify that your product is installed, execute: cob -V

**Important:** These commands set the environment only for the current shell. You need to execute them for each new shell that you start.

To avoid having to run cobsetenv for every shell, add these commands to the shell initialization files (such as /etc/profile, /etc/bashrc).

Note that cobsetenv is only compatible with POSIX-like shells, such as bash, ksh, or XPG4 sh. It is not compatible with C-shell or pre-XPG4 Bourne shell.

### **Repairing**

If a file in the installation of the product becomes corrupt, or is missing, we recommend that you reinstall the product.

Before performing a repair of the installation, Micro Focus recommends that you create backups of any configuration files of the product that you might have changed.

### **Uninstalling**

**Note:** Before you uninstall the product, ensure that the Enterprise Server instances and the Micro Focus Directory Service (MFDS) are stopped.

To uninstall this product:

**1.** Execute as root the Uninstall\_COBOLServer9.0.sh script in the \$COBDIR/bin directory.

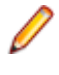

**Note:** The installer creates separate installations for the product and for Micro Focus License Administration. Uninstalling the product does not automatically uninstall the Micro Focus License Administration or the prerequisite software. To completely remove the product you must uninstall the Micro Focus License Administration as well.

To uninstall Micro Focus License Administration:

**1.** Execute as root the UnInstallMFLicenseServer.sh script in the /var/ microfocuslicensing/bin directory.

The script does not remove some of the files as they contain certain system settings or licenses.

You can optionally remove the prerequisite software. For instructions, check the documentation of the respective software vendor.

# <span id="page-44-0"></span>**Licensing Information**

### **Note:**

- If you have purchased licenses for a previous release of this product, those licenses will also enable you to use this release.
- The latest version of the SafeNet licensing software is required. See the *Software Requirements* section in this document for more details.
- If you are unsure of what your license entitlement is or if you wish to purchase additional licenses, contact your sales representative or *[Micro Focus Customer Care](http://supportline.microfocus.com/)*.

**Important:** The SafeNet Sentinel licensing system has been deprecated and will be not available in this product starting with the next major release - release 10.0.

The SafeNet Sentinel licenses will not be supported after release 9.0. You can only use AutoPass licenses from release 10.0.

You can replace your SafeNet Sentinel licenses with AutoPass licenses starting with release 8.0. However, it is not necessary to switch to AutoPass licenses unless you are adopting release 10.0. Contact Micro Focus Customer Care for further information.

### **To buy and activate a full unlimited license**

To buy a license for Visual COBOL, contact your sales representative or Micro Focus Customer Care.

For instructions on using the Micro Focus Licensing Administration Tool, see *Licensing* in the Visual COBOL help.

### **To start Micro Focus License Administration**

#### **To start the GUI Micro Focus License Administration**

- **Windows 10** From your Windows desktop, click **Start > Micro Focus License Manager > License Administration**.
- **Windows 11** Click the **Start** button in the Task Bar. Use the search field in the Start menu to find and start **License Administration**.

#### **To start the command-line Micro Focus License Administration tool**

- **1.** At a command prompt, navigate to: C:\Program Files (x86)\Micro Focus\Licensing
- **2.** Type cesadmintool.bat, and press **Enter**.

Log on as root, and from a command prompt type: /var/microfocuslicensing/bin/cesadmintool.sh

### <span id="page-45-0"></span>**Installing licenses**

You need either a license file (with a .mflic extension for Sentinel RMS licenses or an .xml extension for AutoPass licenses) or an authorization code which consists of a string of 16 alphanumeric characters (Sentinel RMS licenses only). You need to install AutoPass licenses into the existing Micro Focus License Administration tool, and not in the AutoPass License Server.

## **If you have a license file**

#### **To use the GUI Micro Focus License Administration**

- **1.** Start Micro Focus License Administration.
- **2.** Click the **Install** tab.
- **3.** Do one of the following:
	- Click **Browse** next to the **License file** field and select the license file (which has an extension of .mflic or .xml).
	- Drag and drop the license file from Windows Explorer to the **License file** field.
- **4.** Click **Install Licenses**.

#### **To use the command-line Micro Focus License Administration tool**

- **1.** Start the command-line Micro Focus License Administration tool.
- **2.** Select the **Manual License Installation** option by entering 4.
- **3.** Enter the name and location of the license file.
- **1.** Start the Micro Focus License Administration tool and select the **Manual License Installation** option by entering 4.
- **2.** Enter the name and location of the license file.

## **If you have an authorization code**

**Note:** Authorization codes are only available with Sentinel RMS licensing.

### **Authorizing your product when you have an Internet connection**

#### **Note:**

- This topic only applies if you have an authorization code. Authorization codes are only available with Sentinel RMS licensing.
- It is not possible to install licenses remotely. You must be logged into the machine on which you are installing the licenses.

The following procedure describes how to authorize your product using a local or network license server. The license server is set up automatically when you first install the product.

#### **To use the GUI Micro Focus License Administration**

- **1.** Start Micro Focus License Administration.
- **2.** Click the **Install** tab.
- **3.** Type the authorization code in the **Enter authorization code** field.

#### **4.** Click **Authorize**.

If you change the name of the machine running your license server after it has granted licenses, the licenses stop working.

#### **To use the command-line Micro Focus License Administration tool**

- **1.** Start the command-line Micro Focus License Administration tool.
- **2.** Select the **Online Authorization** option by entering 1 and pressing **Enter**.
- **3.** Enter your authorization code at the **Authorization Code** prompt and then press **Enter**.
- **1.** Start Micro Focus License Administration.
- **2.** Select the **Online Authorization** option by entering 1 and pressing **Enter**.
- **3.** Enter your authorization code at the **Authorization Code** prompt and then press **Enter**.

### **Authorizing your product when you don't have an Internet connection**

**Note:** This topic only applies if you have an authorization code. Authorization codes are only available with Sentinel RMS licensing.

This method of authorization is required if the machine you want to license does not have an Internet connection or if normal (automatic) authorization fails.

#### **To use the GUI Micro Focus License Administration**

- **1.** Start Micro Focus License Administration.
- **2.** On the **Install** tab, click **Manual Authorization**.
- **3.** Make a note of the contents of the **Machine ID** field. You will need this later.
- **4.** Do one of the following:
	- If your machine has an Internet connection, click the Customer Care Web link in the Manual Authorization Information window.
	- If your machine does not have an Internet connection, make a note of the Web address and type it into a Web browser on a machine that has an Internet connection.

The Micro Focus Customer Care Manual product authorization Web page is displayed.

- **5.** Type the authorization code in the **Authorization Code** field. The authorization code is a 16-character alphanumeric string supplied when you purchased your product.
- **6.** Type the Machine ID in the **Machine ID** field.
- **7.** Type your email address in the **Email Address** field.
- **8.** Click **Generate**.
- **9.** Copy the generated license string (or copy it from the email) and paste it into the box under the **License file** field on the Install page.

**10.**Click **Install Licenses**.

#### **To use the command-line Micro Focus License Administration tool**

In order to authorize your product from the command-line Micro Focus License Administration tool you must have the following:

- Access to a computer which is connected to the Internet.
- Your authorization code (a 16-character alphanumeric string).
- The machine ID. To get this, start the Micro Focus License Administration tool and select the **Get Machine Id** option by entering 6. Make a note of the "Old machine ID".

If you have previously received the licenses and put them in a text file, skip to step 6.

- <span id="page-47-0"></span>**1.** Open the Micro Focus license activation web page *<http://supportline.microfocus.com/activation>* in a browser.
- **2.** Enter your authorization code and old machine ID and, optionally, your email address in the **Email Address** field.
- **3.** Click **Generate**.
- **4.** Copy the licenses strings from the web page or the email you receive into a file.
- **5.** Put the license file onto your target machine.
- **6.** Start the Micro Focus License Administration tool and select the **Manual License Installation** option by entering 4.
- **7.** Enter the name and location of the license file.

In order to authorize your product you must have the following:

- Access to a computer which is connected to the Internet.
- Your authorization code (a 16-character alphanumeric string).
- The machine ID. To get this, start the Micro Focus License Administration tool and select the **Get Machine Id** option by entering 6. Make a note of the "Old machine ID".

If you have previously received the licenses and put them in a text file, skip to step 6.

- **1.** Open the Micro Focus license activation web page *<http://supportline.microfocus.com/activation>* in a browser.
- **2.** Enter your authorization code and old machine ID and, optionally, your email address in the **Email Address** field.
- **3.** Click **Generate**.
- **4.** Copy the licenses strings from the web page or the email you receive into a file.
- **5.** Put the license file onto your target machine.
- **6.** Start the Micro Focus License Administration tool and select the **Manual License Installation** option by entering 4.
- **7.** Enter the name and location of the license file.

### **To obtain more licenses**

If you are unsure of what your license entitlement is or if you wish to purchase additional licenses for Visual COBOL, contact your sales representative or Micro Focus Customer Care.

# <span id="page-48-0"></span>**Updates and Customer Care**

Our Web site provides up-to-date information of contact numbers and addresses.

## **Further Information and Customer Care**

Additional technical information or advice is available from several sources.

The product support pages contain a considerable amount of additional information, such as:

- Product Updates on *[Software Licenses and Downloads](https://sld.microfocus.com/mysoftware/download/downloadCenter)*, where you can download fixes and documentation updates.
	- **1.** Log into the Software Licenses and Downloads (SLD) site at *[https://sld.microfocus.com/mysoftware/](HTTPS://SLD.MICROFOCUS.COM/MYSOFTWARE/DOWNLOAD/DOWNLOADCENTER) [download/downloadCenter](HTTPS://SLD.MICROFOCUS.COM/MYSOFTWARE/DOWNLOAD/DOWNLOADCENTER)* .
	- **2.** Select your account and click **Entitlements**.
	- **3.** Search for the product by using any of the available search parameters.
	- **4.** Click **Show all entitlements**.
	- **5.** Click **Get Software** in the Action column for the product you want to download or update.

In the **File Type** column, you see entries for "Software" for any GA products, and "Patch" for any patch updates.

- **6.** Click **Download** on the relevant row.
- The *Examples and Utilities* section of the Micro Focus Customer Care Web site, including demos and additional product documentation. Go to *[https://supportline.microfocus.com/examplesandutilities/](https://supportline.microfocus.com/examplesandutilities/index.aspx) [index.aspx](https://supportline.microfocus.com/examplesandutilities/index.aspx)*.
- The *Support Resources* section of the Micro Focus Customer Care Web site, that includes troubleshooting guides and information about how to raise an incident. Go to *[https://](https://supportline.microfocus.com/supportresources.aspx) [supportline.microfocus.com/supportresources.aspx](https://supportline.microfocus.com/supportresources.aspx)*

To connect, enter *<https://www.microfocus.com/en-us/home/>* in your browser to go to the Micro Focus home page, then click **Support & Services** > **Support**. Type or select the product you require from the product selection dropdown, and then click **Support Portal**.

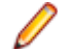

**Note:** Some information may be available only to customers who have maintenance agreements.

If you obtained this product directly from Micro Focus, contact us as described on the Micro Focus Web site, *<https://www.microfocus.com/support-and-services/contact-support/>*. If you obtained the product from another source, such as an authorized distributor, contact them for help first. If they are unable to help, contact us.

Also, visit:

- The Micro Focus Community Web site, where you can browse the Knowledge Base, read articles and blogs, find demonstration programs and examples, and discuss this product with other users and Micro Focus specialists. See *<https://community.microfocus.com>*.
- The Micro Focus YouTube channel for videos related to your product. See *[Micro Focus Channel on](https://www.youtube.com/microfocus) [YouTube](https://www.youtube.com/microfocus)*.
- Micro Focus webinars: *<https://www.microfocus.com/en-us/resource-center/webinar>*.

### <span id="page-49-0"></span>**Information We Need**

If your purpose in contacting Micro Focus is to raise a support issue with Customer Care, you should collect some basic information before you contact us, and be ready to share it when you do.

*[Click here](https://www.microfocus.com/documentation/visual-cobol/vc90/CSWin/GUID-1674F9FE-E6BF-4685-A381-D6514E2016B9.html)* to see the *Preparing to Raise a Support Case* topic on the Product Documentation pages on Micro Focus Customer Care.

## **Creating Debug Files**

If you encounter an error when compiling a program that requires you to contact Micro Focus Customer Care, your support representative might request that you provide additional debug files (as well as source and data files) to help us determine the cause of the problem. If so, they will advise you how to create them.

# <span id="page-50-0"></span>**Copyright and Disclaimer**

© Copyright 2023 Micro Focus or one of its affiliates.

The only warranties for this product and any associated updates or services are those that may be described in express warranty statements accompanying the product or in an applicable license agreement you have entered into. Nothing in this document should be construed as creating any warranty for a product, updates, or services. The information contained in this document is subject to change without notice and is provided "AS IS" without any express or implied warranties or conditions. Micro Focus shall not be liable for any technical or other errors or omissions in this document. Please see the product's applicable end user license agreement for details regarding the license terms and conditions, warranties, and limitations of liability.

Any links to third-party Web sites take you outside Micro Focus Web sites, and Micro Focus has no control over and is not responsible for information on third-party sites.